# **PUE HX5.EX MESSGERÄT**

## BEDIENUNGSANLEITUNG

ITKU-98-02-10-19-DE

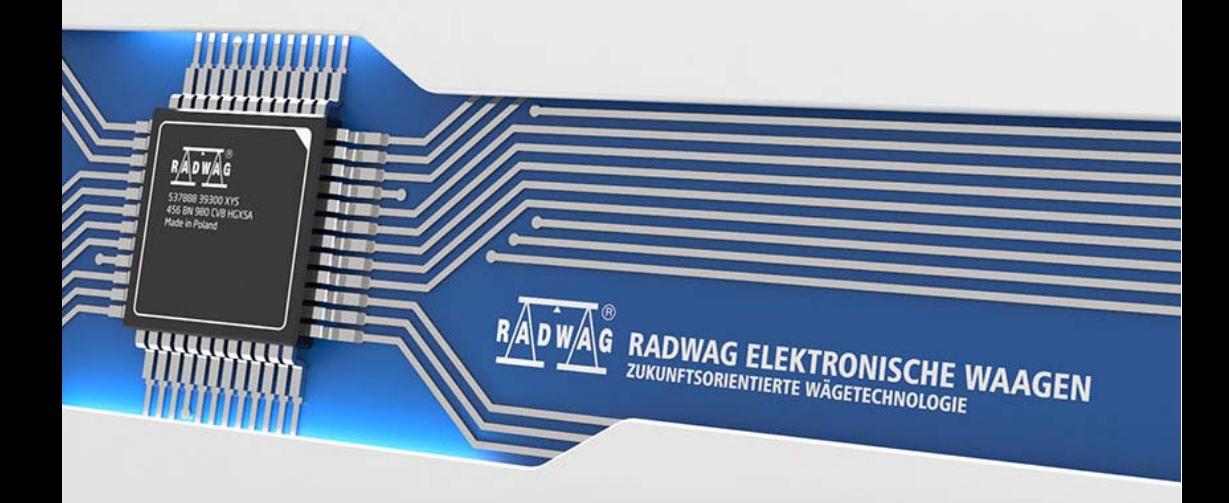

### OKTOBER 2019

### **VORSICHTSMASSNAHMEN**

Bitte lesen Sie diese Bedienungsanleitung aufmerksam durch, bevor Sie das Messgerät PUE HX5.EX-\* installieren, bedienen oder warten und befolgen Sie genau die Anweisungen. Beim Betrieb des Messgeräts soll dem Benutzer der permanente Zugriff auf diese Bedienungsanleitung sichergestellt werden.

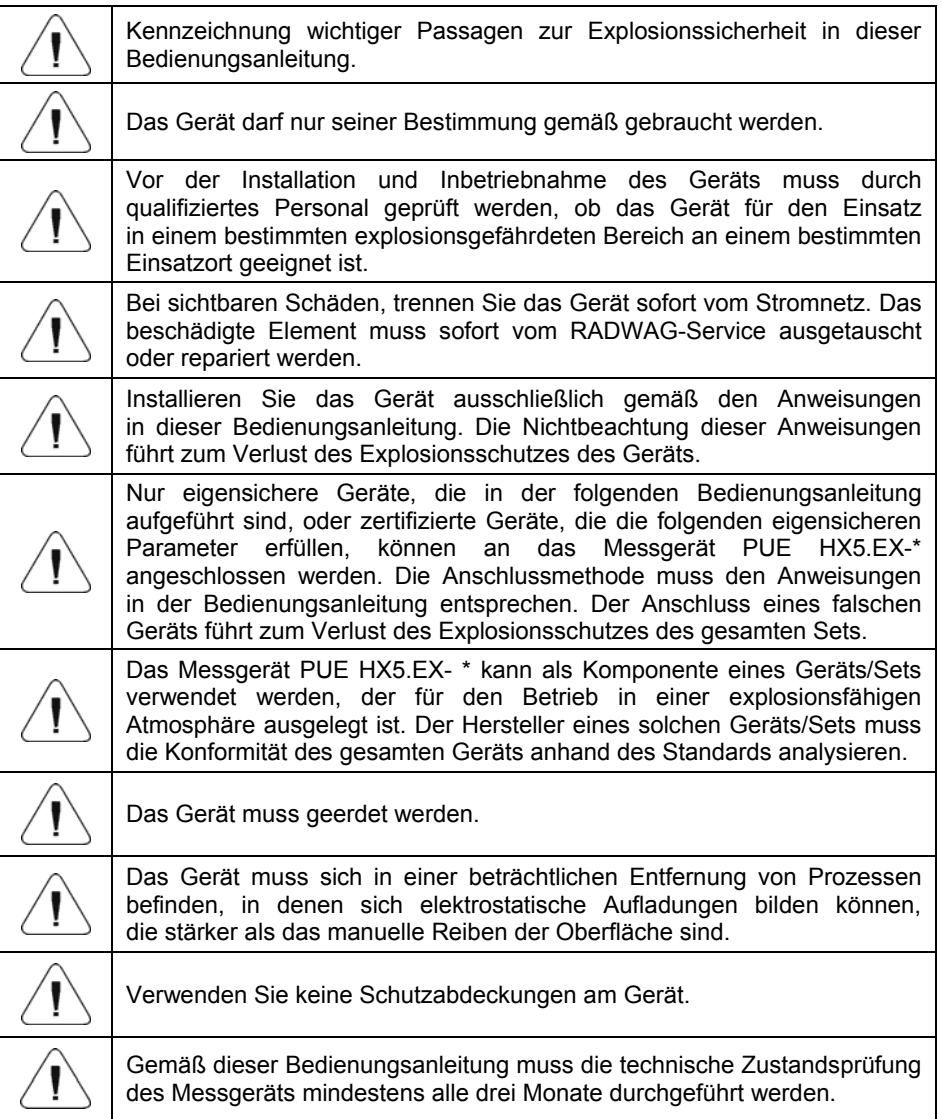

### **INHALTSVERZIECHNIS**

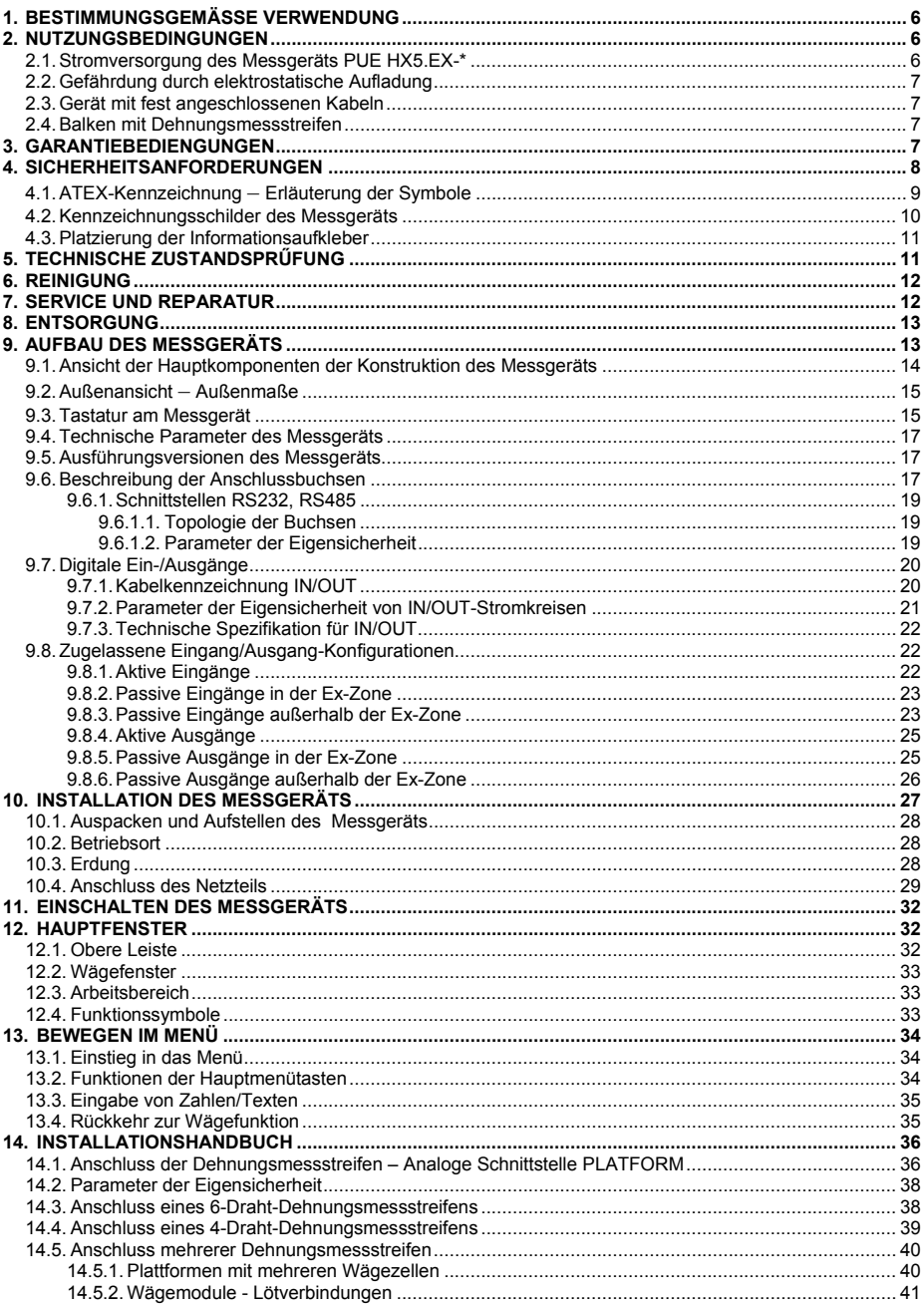

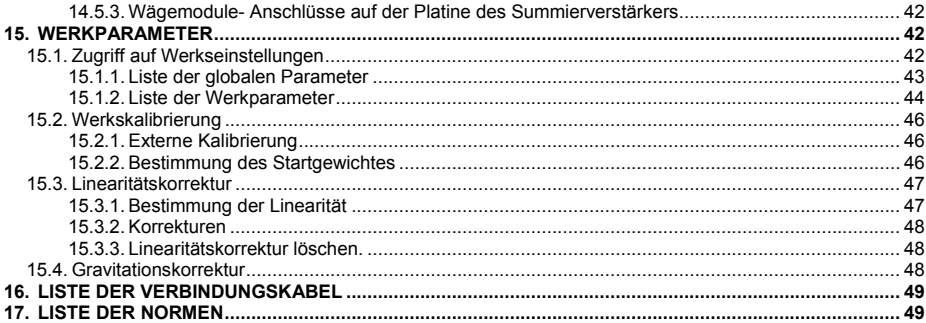

### <span id="page-5-1"></span><span id="page-5-0"></span>**1. BESTIMMUNGSGEMÄSSE VERWENDUNG**

Das PUE HX5.EX ist ein vielseitiges Messgerät für den Aufbau von Industriewaagen auf der Basis von Dehnungsmessstreifen. Das Messgerät ist gemäß der Richtlinie 2014/34/ EU entwickelt und kann in Umgebungen mit explosionsfähigen Gasen und Stäuben, die als Zonen eingestuft sind, betrieben werden: 1, 2, 21, 22. Das Messgerät PUE HX5.EX kann dank seiner Funktionalität in einer Vielzahl von industriellen Anlagen eingesetzt werden.

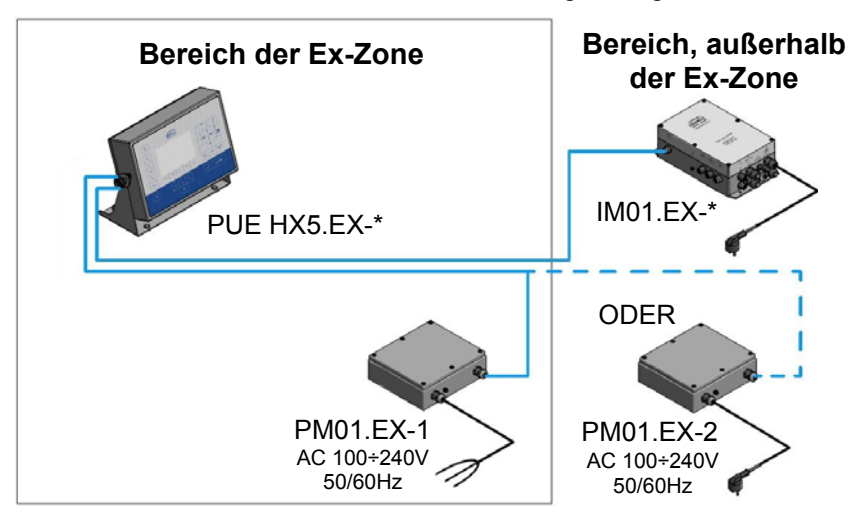

In der Standardausführung ist das Messgerät mit folgenden Kommunikationsschnittstellen für die Zusammenarbeit mit Geräten in der Ex-Zone ausgestattet: 2 RS-232- und RS-485-Schnittstellen, optional 4EIN/4AUS - digital. Für die Stromversorgung des Messgeräts sind eigensichere PM01.EX-1- oder PM01.EX-2-Netzteile vorgesehen. Das Messgerät PUE HX5.EX-\* ermöglicht, das Kommunikationsmodul IM01.EX außerhalb des explosionsgefährdeten Bereichs anzuschließen. Über eine eigensichere Schnittstelle kann das Modul IM01.EX-\* auf folgende Schnittstellenpalette erweitert werden: Ethernet, RS232x2, RS485, 12IN/12OUT - digital, USB, analoge Ausgänge, PROFIBUS.

### <span id="page-5-2"></span>**2. NUTZUNGSBEDINGUNGEN**

#### <span id="page-5-3"></span>**2.1. Stromversorgung des Messgeräts PUE HX5.EX-\***

Das Messgerät PUE HX5.EX-\* kann nur vom Netzteil PM01.EX-1 oder PM01.EX-2 von RADWAG WAGI ELEKTRONICZNE Witold Lewandowski, Radom, EU-Baumusterprüfbescheinigung KDB 17ATEX0066X und den Zertifikat IECEx OBAC 19.0001X. betrieben werden.

### <span id="page-6-1"></span><span id="page-6-0"></span>**2.2. Gefährdung durch elektrostatische Aufladung**

Um das Risiko elektrostatischer Entladung zu minimieren, soll man:

- sicherstellen, dass das Gerät während des Gebrauchs geerdet ist,
- bei der Reinigung den Anweisungen in der Bedienungsanleitung (Kap. 6) folgen.

### <span id="page-6-2"></span>**2.3. Gerät mit fest angeschlossenen Kabeln**

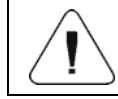

*Es ist verboten, fest angeschlossene Kabel vom Gerät zu trennen.* 

### <span id="page-6-3"></span>**2.4. Balken mit Dehnungsmessstreifen**

Für den Aufbau der Wägeplattform dürfen gemäß der ATEX-Richtlinie 94/9/EG oder ATEX 2014/34/EU nur eigensichere Balken mit Dehnungsmessstreifen der Schutzklasse "ia" oder "ib", die die Anforderungen der Gruppe II Kategorie 1 oder 2 entsprechend der bestehenden Explosionsgefahr erfüllen.

### <span id="page-6-4"></span>**3. GARANTIEBEDIENGUNGEN**

- A. RADWAG verpflichtet sich, diejenigen Teile zu reparieren oder zu ersetzen, die sich in Bezug auf Herstellung oder Konstruktion als mangelhaft erweisen.
- B. Die Nachteile unklarer Herkunft zu definieren und Wege zu ihrer Beseitigung zu finden,sind nur unter Beteiligung der Vertreter des Herstellers und des Benutzers möglich.
- C. RADWAG übernimmt keine Haftung für Schäden und Verluste, die durch unsachgemäßen Gebrauch oder unbefugte Wartung entstehen.
- D. Die Garantie deckt nicht ab:
	- Mechanische Schäden durch unsachgemäßen Gebrauch der Waage sowie thermische oder chemische Schäden, Schäden durch atmosphärische Entladung, Überspannung im Stromnetz oder andere zufällige Ereignisse.
	- Wartungsarbeiten (Reinigung der Waage).
- E. Die Garantie erlischt:
	- Bei Reparatur außerhalb des autorisierten Service-Centers.
	- Bei festgestellten Fremdeingriffen in die elektronische oder mechanische Struktur des Messgeräts.
- F. Detaillierte Garantiebedingungen finden Sie in der Gewährleistungkarte.
- G. Autorisierte Servicestelle: Tel.: +48 (48) 386 63 30.

### <span id="page-7-1"></span><span id="page-7-0"></span>**4. SICHERHEITSANFORDERUNGEN**

Bitte lesen Sie diese Bedienungsanleitung aufmerksam durch, bevor Sie das Gerät benutzen und halten Sie sich an die bestimmungsgemäße Verwendung.

Messgeräte PUE HX5.EX- \* sind bestimmt für den Gebrauch in:

- Zone 1 und 2 ein Bereich, in dem sich eine explosionsfähige Atmosphäre als Gemisch aus Luft und Gasen, Dämpfen oder Nebel bilden kann, klassifiziert als Explosionsgruppe IIC, IIB und IIA, und als Temperaturklasse T1, T2, T3, T4.
- Zone 21 und 22 ein Bereich, in dem sich eine explosionsfähige Atmosphäre in Form einer Wolke aus in der Luft enthaltenem brennbarem Staub, Fasern und flüchtigen Brennstoffen bilden kann, klassifiziert als Explosionsgruppe IIIC, IIIB und IIIA.

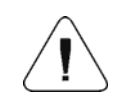

*Alle an die digitalen In/Out- und Messgerätsschnittstellen angeschlossenen Geräte müssen das Schutzniveau* "*ia*" *oder*  "*ib*" *haben.* 

#### **Der Explosionsschutz des Messgeräts HX5.EX-\* wird durch folgende Maßnahmen sichergestellt:**

- Eigensichere Konstruktion des Messgeräts HX5.EX-\*, die den Anforderungen der folgenden Normen entspricht: PN-EN 60079-0 und PN-EN 60079-11.
- Das Gerät hat die EU-Baumusterprüfbescheinigung Nr.KDB 17ATEX0066X und den Zertifikat IECEx OBAC 19.0001X erhalten.
- Die Stromversorgung des Messgeräts erfolgt ausschließlich über die zertifizierten Netzteile von RADWAG wie:
	- PM01.EX-1 Netzteil für den Einsatz in explosionsgefährdeten Zonen: 1, 2, 21 und 22.
	- PM01.EX-2 Netzgerät für den Einsatz außerhalb des explosionsgefährdeten Bereichs mit eigensicheren Stromkreisen, die in die Zonen 1, 2, 21 und 22 eingeführt werden können.
- Schützen Sie das Messgerät vor hoher statischer Aufladung. Funktionserdungsleiter, der den Ausgleich unterschiedlicher Potenziale bewirkt, muss immer an den gekennzeichneten Klemmen angeschlossen werden. Es ist verboten, den Funktionserdungsleiter abzuklemmen. Das Abklemmen des Potentialausgleichsleiters (z.B. wenn das Gerät transportiert werden muss) ist nur dann zulässig, wenn keine explosionsfähige Atmosphäre besteht.
- **Einhaltung von Anweisungen der Bedienungsanleitung durch den Benutzer.**

### <span id="page-8-0"></span>**4.1. ATEX-Kennzeichnung – Erläuterung der Symbole**

<span id="page-8-1"></span>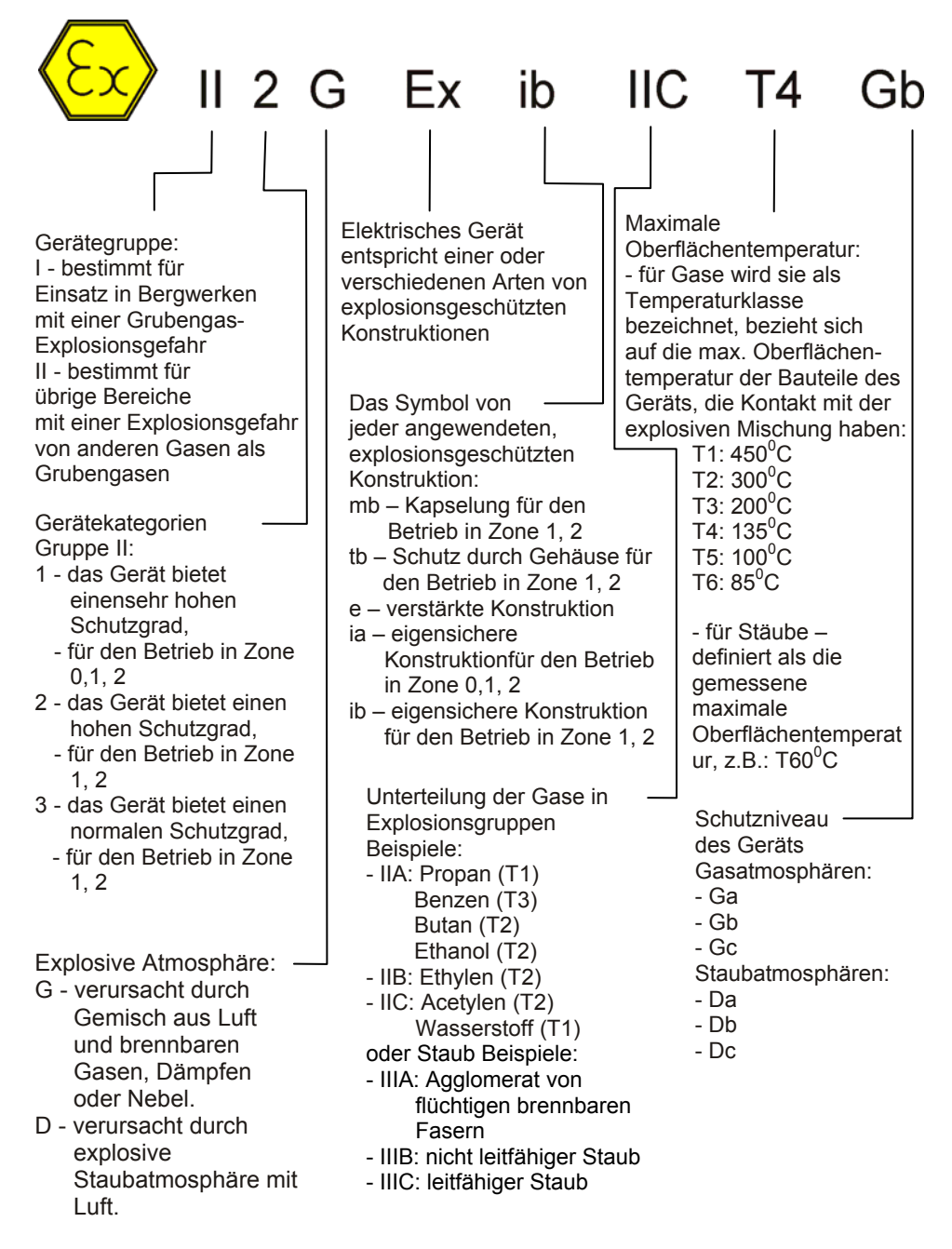

#### <span id="page-9-1"></span><span id="page-9-0"></span>**4.2. Kennzeichnungsschilder des Messgeräts**

Kennzeichnungsschilder des Messgeräts PUE HX5.EX- \*

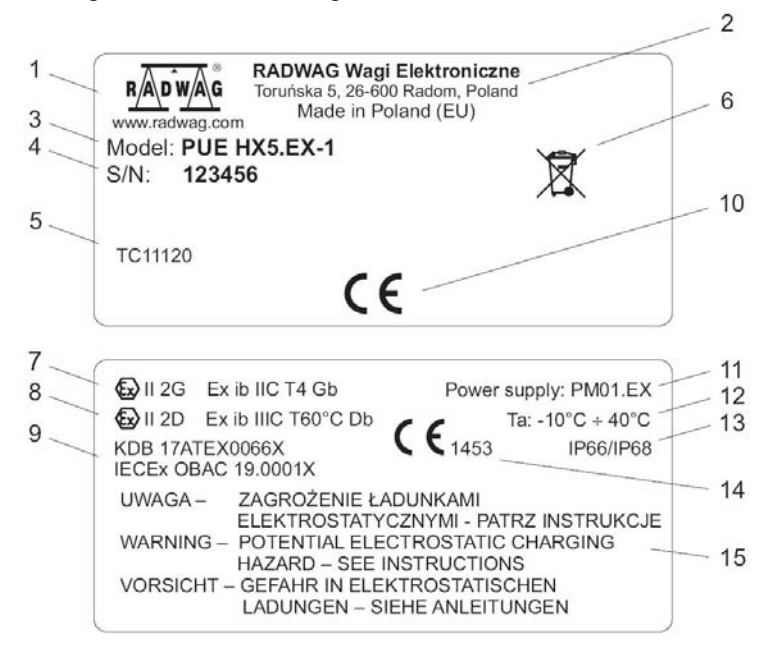

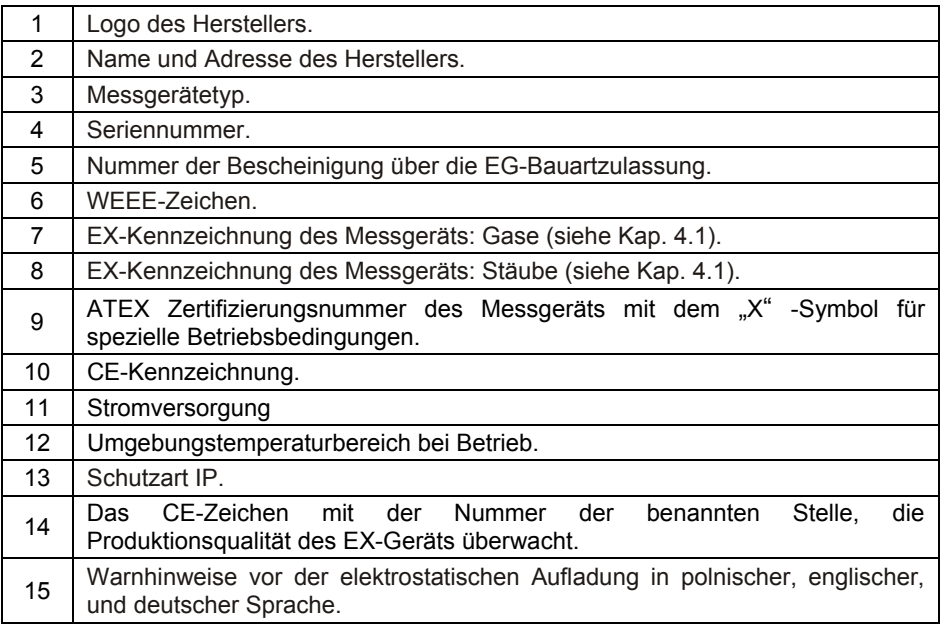

### <span id="page-10-1"></span><span id="page-10-0"></span>**4.3. Platzierung der Informationsaufkleber**

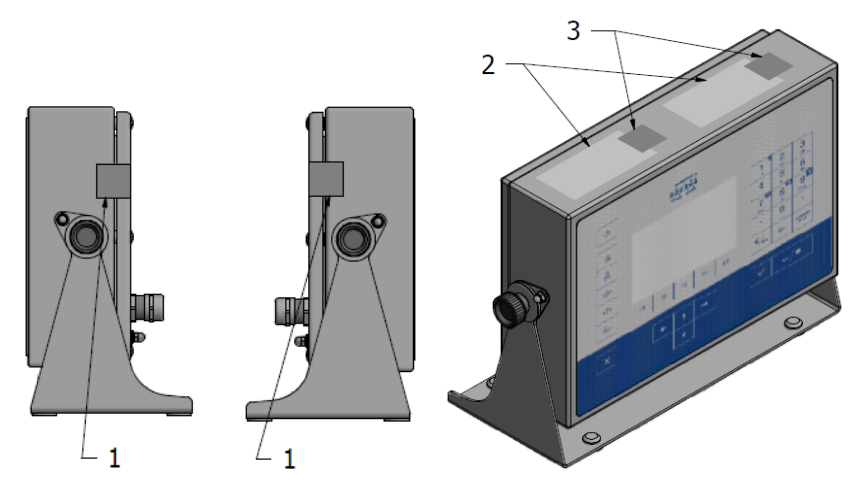

*Platzierung von Kennzeichnungsschildern und Siegelaufklebern* 

- *1 Aufkleber, die vor der Öffnung der Abdeckung schützen.*
- *2 Kennzeichnungsschilder.*

*3 - Aufkleber zum Schutz der Kennzeichnungsschilder (wenn die Kennzeichnungsschilder aus Siegelfolie ausgeführt sind, gibt es keine Aufkleber zum Schutz der Schilder).* 

### <span id="page-10-2"></span>**5. TECHNISCHE ZUSTANDSPRŰFUNG**

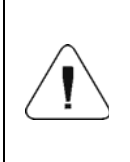

*Die technische Zustandsprüfung des Messgeräts HX5.EX- \*, das in explosionsgefährdeten Bereichen betrieben wird, muss mindestens alle drei Monate durch geschultes Personal, das mit dieser Betriebsanleitung vertraut ist, durchgeführt werden.* 

Jede Zustandsüberprüfung umfasst folgende Kontrolle:

- der elektrostatischen Erdung des Messgeräts, einschließlich:
	- der Befestigung am Gehäuse,
	- des Anschlusswiderstands max. 100Ω.
- der Tastatur am Messgerät Spuren von Schnitten, Löcher, Ablösen der Tastatur vom Gehäuse sind unzulässig.
- des Anziehens von Kabelstopfbuchsen sichtbare lose Kabel sind unzulässig:
	- Anzugsdrehmoment der Stopfbuchsenkörper an das Gehäuse 10Nm,
	- Anzugsdrehmoment der Stopfbuchsenköpfe 5Nm.
- <span id="page-11-0"></span>• Nicht verwendete Anschlüsse und Steckdosen sollten mit einer Blindabdeckung verdeckt werden.
- Visuelle Bewertung der Lesbarkeit und Vollständigkeit von Kennzeichnungsschildern.
- Visuelle Bewertung der Lesbarkeit und Vollständigkeit von Siegelaufklebern. Schäden oder fehlende Siegelaufkleber sind nicht zulässig, da dies zum Verlust des Explosionsschutzes des Geräts und der Garantie führen kann.
- Visuelle Beurteilung, ob die Abdeckung des Messgeräts ordnungsgemäß geschlossen ist:
	- Anzugsdrehmoment der Abdeckungsschrauben 0,5Nm.

### <span id="page-11-1"></span>**6. REINIGUNG**

Vor der Reinigung trennen Sie bitte das Messgerät von der Stromversorgung, indem Sie das Netzteil vom Stromnetz abschalten und den Verbindungs- und Erdungsstatus überprüfen. Zur Reinigung können typische Haushaltsreiniger verwendet werden.

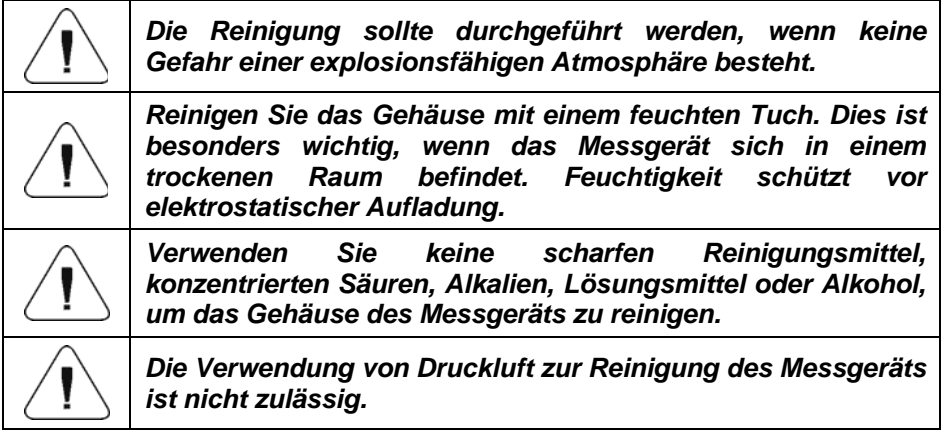

### <span id="page-11-2"></span>**7. SERVICE UND REPARATUR**

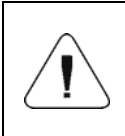

*Bei sichtbaren Schäden am Gehäuse, Display oder Tastatur, trennen Sie das Gerät sofort vom Stromnetz. Das beschädigte Element muss sofort vom RADWAG-Service ausgetauscht oder repariert werden.* 

Wenden Sie sich bei Problemen mit dem korrekten Betrieb des Messgeräts an die nächste Servicestelle des Herstellers.

<span id="page-12-0"></span>Liefern Sie das defekte Gerät an die Servicestelle des Herstellers oder falls das nicht möglich ist, melden Sie den Defekt dem Kundendienst, um den Umfang und die Art der Reparatur zu vereinbaren.

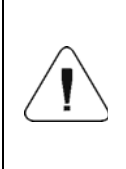

*Eine Reparatur durch den Anwender ist nicht zulässig. Eingriffe (Modifikationen,Reparaturen etc.) in die Konstruktion der Wägezelle durch nicht von RADWAG autorisierte Personen führen zum Erlöschen der Gültigkeit der Zertifikate, Erklärungen und Garantien des Herstellers.* 

### <span id="page-12-1"></span>**8. ENTSORGUNG**

Die Messgeräte HX5.EX- \* sollten recycelt und nicht im Hausmüll entsorgt werden. Entsorgen Sie das Produkt am Ende seiner Lebensdauer gemäß den geltenden gesetzlichen Bestimmungen.

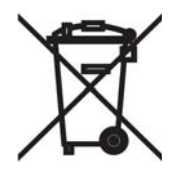

### <span id="page-12-2"></span>**9. AUFBAU DES MESSGERÄTS**

Das Messgerät PUE HX5.EX- \* ist mit einem Edelstahlgehäuse ausgestattet, das einen hohen IP-Schutz bietet und verfügt über ein 5''-Farbdisplay, das eine perfekte Lesbarkeit garantiert. Die Bedienung des Gerätes erfolgt über eine 33-Tasten-Folientastatur mit frei programmierbaren Funktionstasten. Das Gehäuse ist mit einem Griff ausgestattet, mit dem man das Messgerät auf den Tisch stellen oder an der Wand befestigen kann. Mit dem Griff kann man auch den Neigungswinkel des Messgeräts an die individuellen Vorlieben des Benutzers anpassen.

<span id="page-13-1"></span><span id="page-13-0"></span>**9.1. Ansicht der Hauptkomponenten der Konstruktion des Messgeräts** 

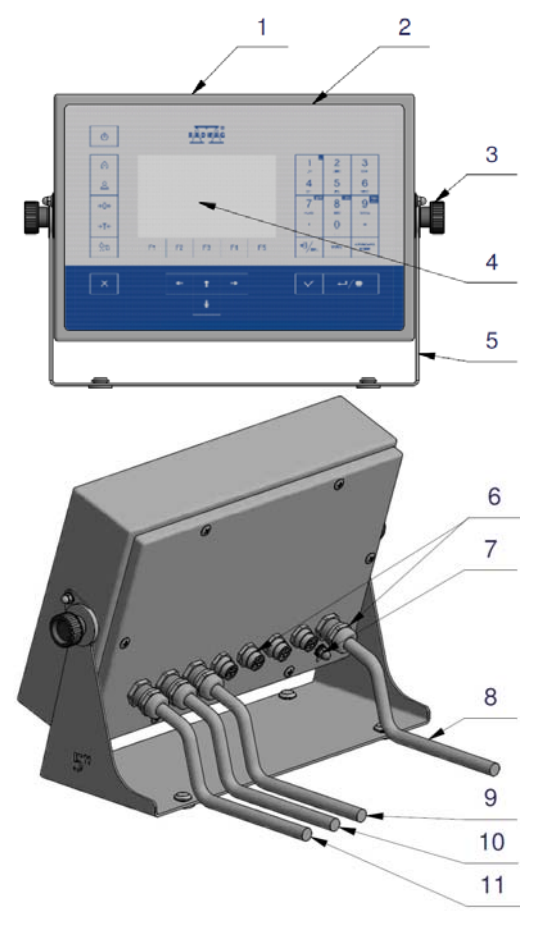

*Ansicht der Hauptkomponenten der Konstruktion des Messgeräts* 

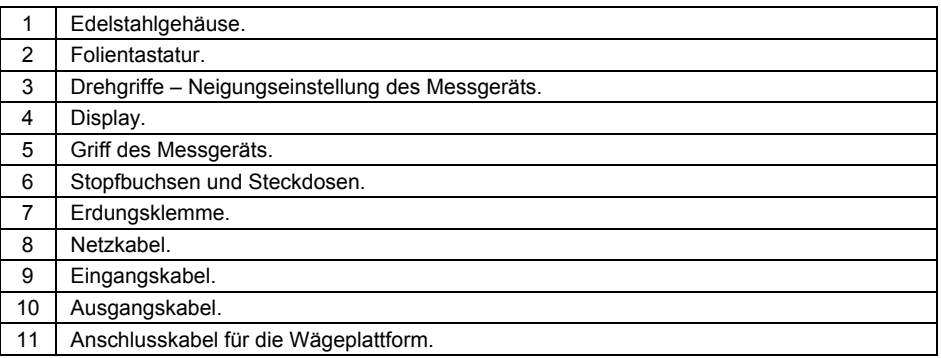

### <span id="page-14-0"></span>**9.2. Außenansicht – Außenmaße**

<span id="page-14-1"></span>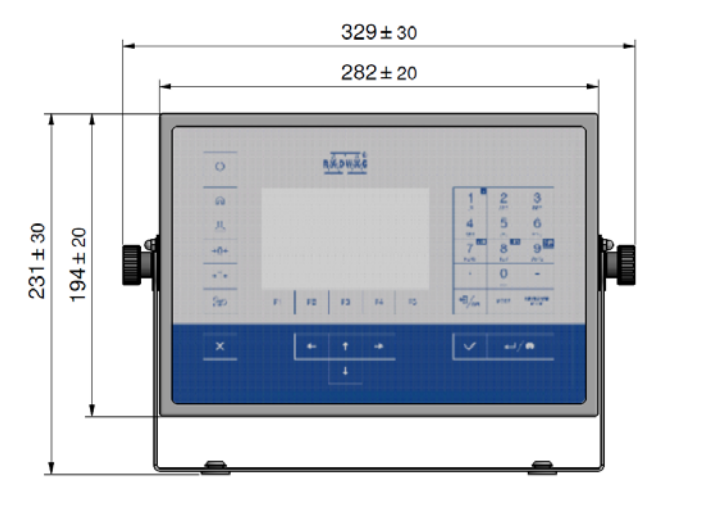

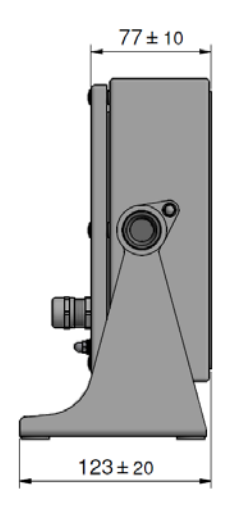

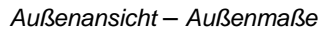

### <span id="page-14-2"></span>**9.3. Tastatur am Messgerät**

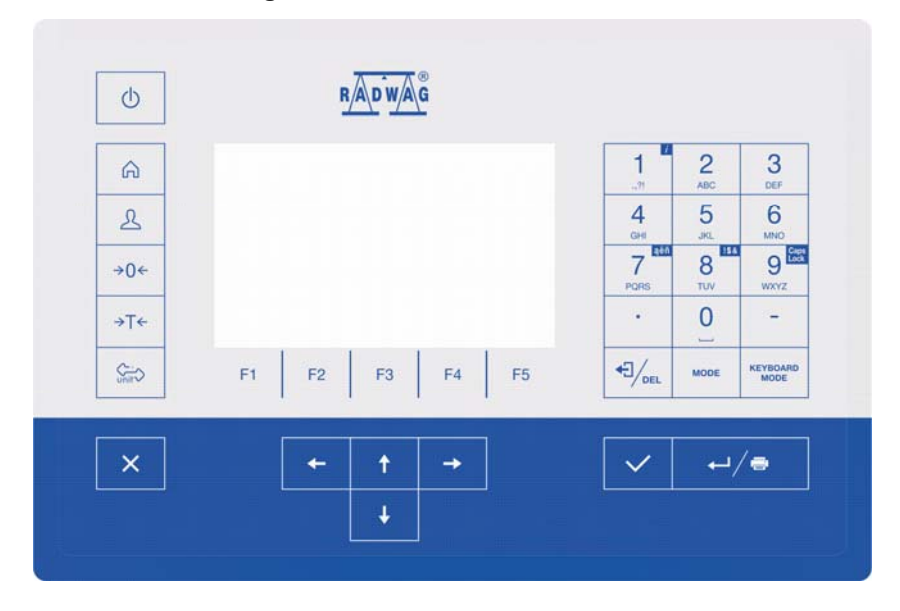

### **Tastenfunktionen:**

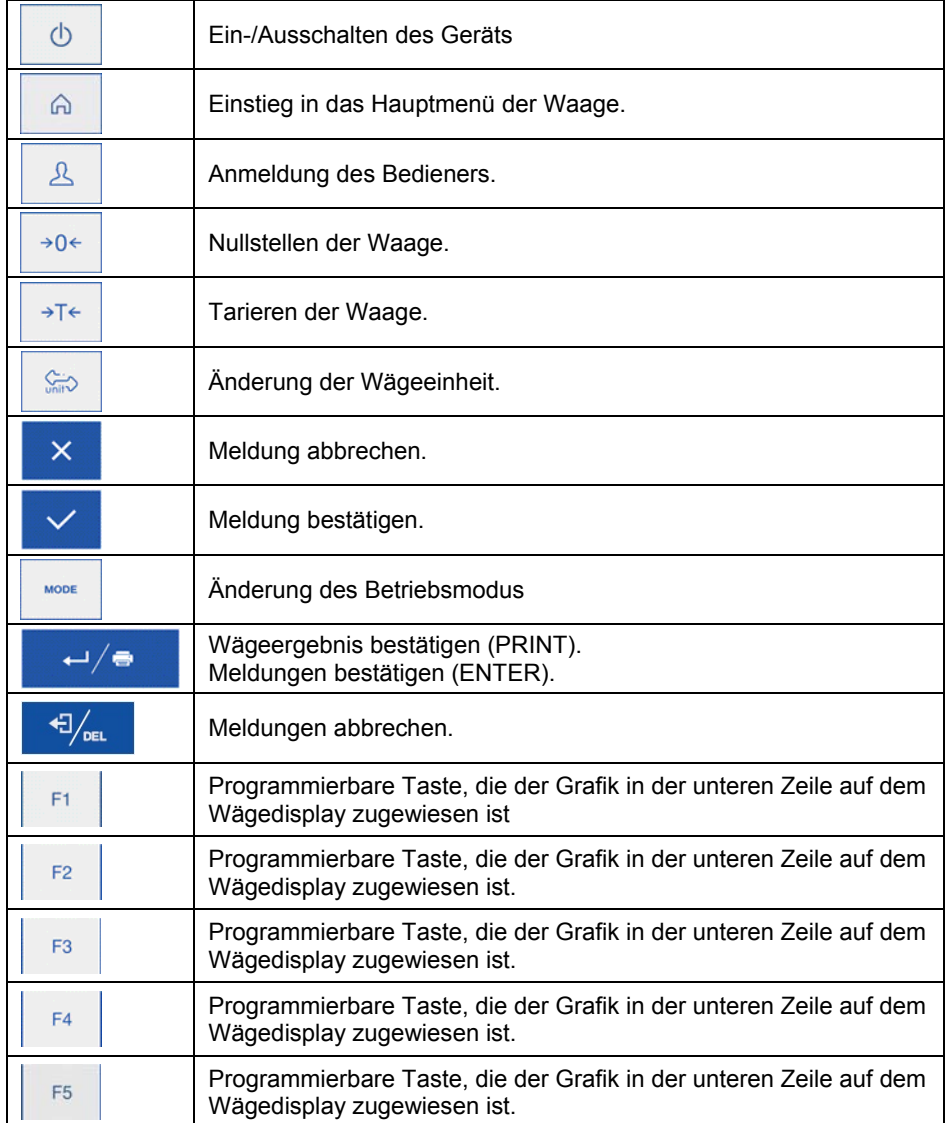

### <span id="page-16-1"></span><span id="page-16-0"></span>**9.4. Technische Parameter des Messgeräts**

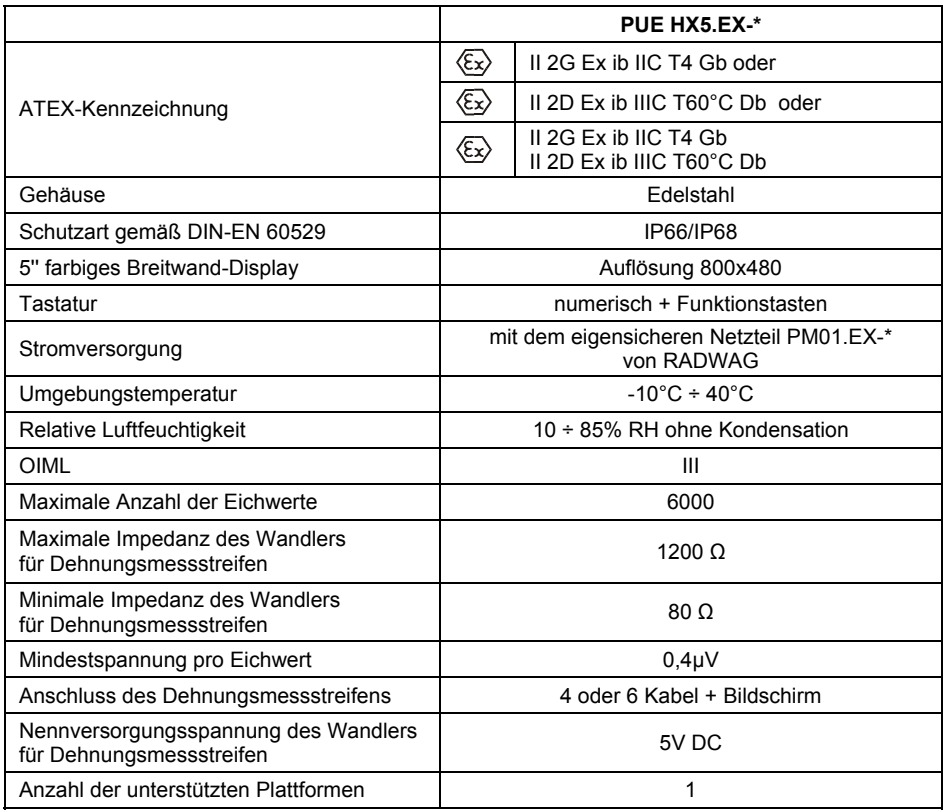

### <span id="page-16-2"></span>**9.5. Ausführungsversionen des Messgeräts**

Das Messgerät ist in vier Ausführungsversionen erhältlich: **PUE HX5.EX-1:** 2 x RS232, RS485 - Standardausführung, **PUE HX5.EX-2:** Standardausführung + 4IN/4OUT digital, **PUE HX5.EX-3:** Standardausführung+ 4IN digital, **PUE HX5.EX-4:** Standardausführung+ 4OUT digital.

### <span id="page-16-3"></span>**9.6. Beschreibung der Anschlussbuchsen**

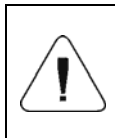

*Aufgrund der Möglichkeit, das Messgerät in explosionsgefährdeten Bereichen zu betreiben, ist es mit hermetisch gekapselten eigensicheren Kommunikationsschnittstellen ausgestattet.* 

*Nicht verwendete Anschlüsse sollten mit einer Blindabdeckung verdeckt werden.* 

*Nur eigensichere Geräte, die in der folgenden Bedienungsanleitung aufgeführt sind, oder zertifizierte Geräte, die die relevanten eigensicheren Parameter erfüllen, können an das Messgerät PUE HX5.EX- \* angeschlossen werden. Die Anschlussmethode muss den Anweisungen in der Bedienungsanleitung entsprechen. Der Anschluss eines falschen Geräts führt zum Verlust des Explosionsschutzes des gesamten Sets.* 

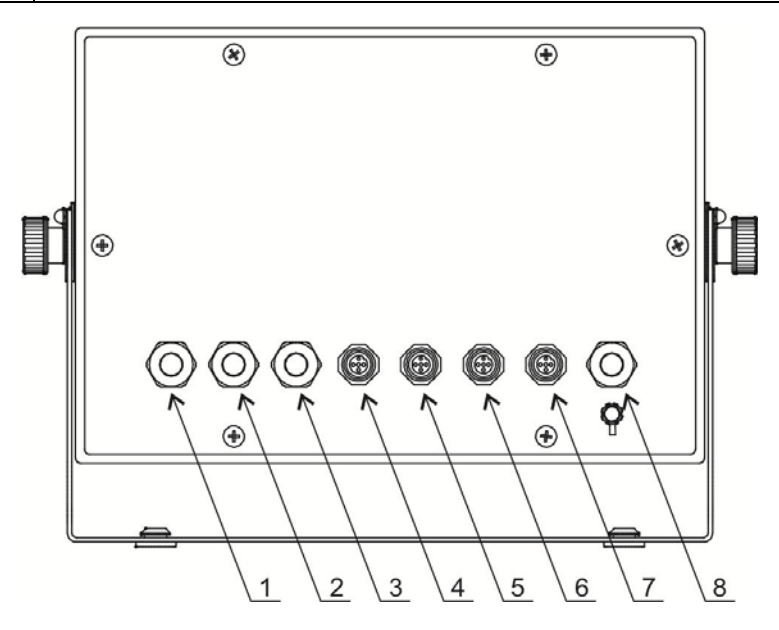

*Beschreibung der Schnittstellen von dem Messgerät PUE HX5.EX-\** 

- *1 PLATTFORM: Kabelstopfbuchse der Wägeplattform.*
- *2 OUT: Stopfbuchse des Ausgangskabels.*
- *3 IN: Stopfbuchse des Eingangskabels.*
- *4 RS 232 (1): RS232 (1)-Buchse.*
- *5 RS232 (2): RS232 (2)-Buchse.*
- *6 RS 485: RS 485-Buchse.*
- *7 IM01.EX: Schnittstelle für Kommunikationsmodul.*
- *8 PM01.EX: Kabelstopfbuchse des eigensicheren Netzteils.*

### <span id="page-18-1"></span><span id="page-18-0"></span>**9.6.1. Schnittstellen RS232, RS485**

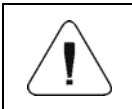

*Alle an die Messgerät-Schnittstellen RS232, RS485 angeschlossenen Geräte müssen das Schutzniveau* "*ia*" *oder*  "*ib*" *haben.* 

### <span id="page-18-2"></span>**9.6.1.1. Topologie der Buchsen**

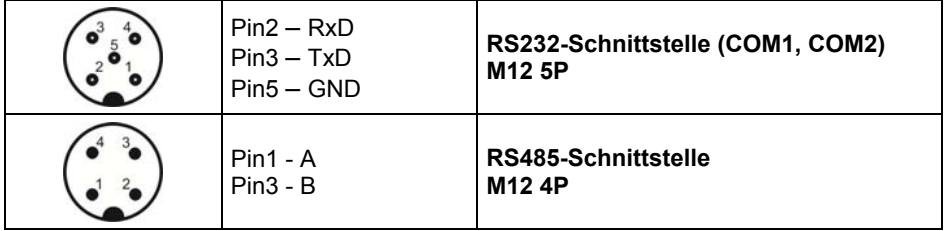

### <span id="page-18-3"></span>**9.6.1.2. Parameter der Eigensicherheit**

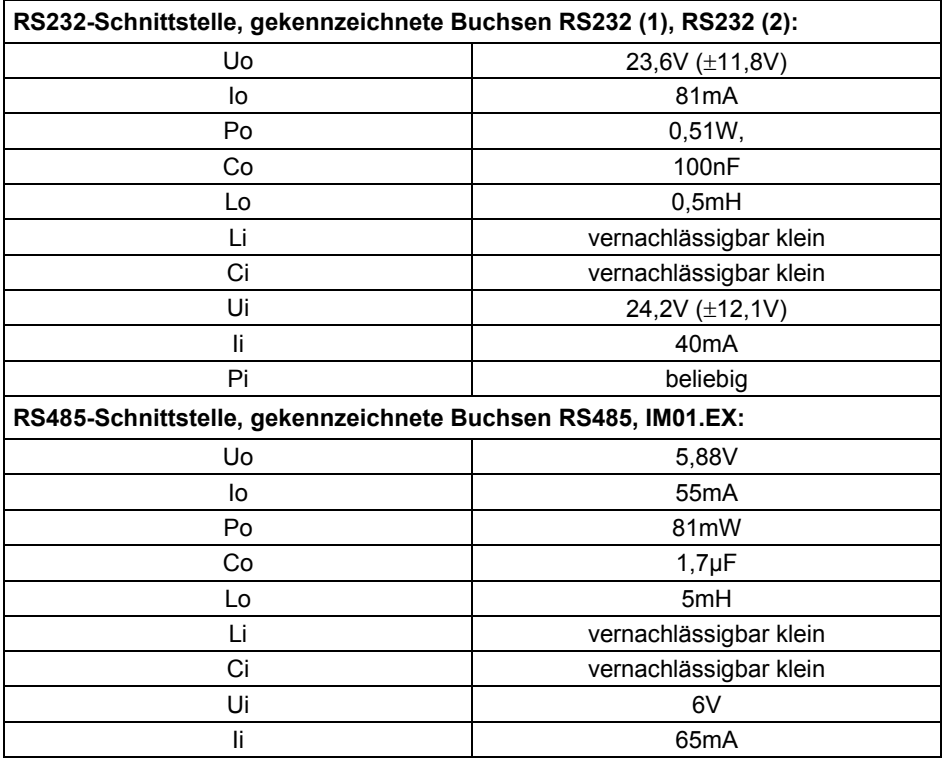

### <span id="page-19-1"></span><span id="page-19-0"></span>**9.7. Digitale Ein-/Ausgänge**

Das Messgerät PUE HX5.EX- \* verfügt optional über 4 unabhängige, galvanisch getrennte digitale Ausgänge und 4 digitale Eingänge. Die Ein- und Ausgänge werden durch separate Kabel über Kabelstopfbuchsen geführt. An den Eingangs- und Ausgangsanschlüssen gibt es eine gemeinsame Stromversorgung und Masse für die Version der aktiven Eingänge und/oder Ausgänge.

Die äußere Isolierung der Eingangs- und Ausgangskabel ist auf einer Länge von ca.150mm entfernt, die Enden der Kabeladern sind mit Kabeltüllen abgeschlossen.

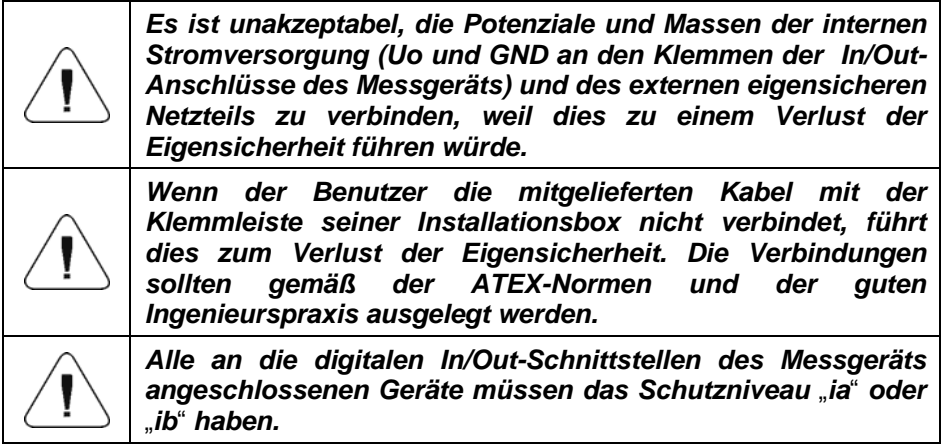

Empfohlene Klemmenkästen in der Ex-Ausführung:

GL503.T-C9615,

GL703.T-C9620,

von Pepperl-Fuchs oder andere mit entsprechenden Parametern.

#### <span id="page-19-2"></span>**9.7.1. Kabelkennzeichnung IN/OUT**

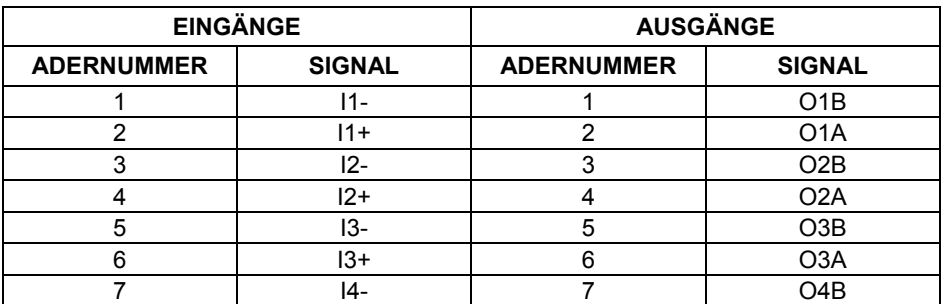

<span id="page-20-0"></span>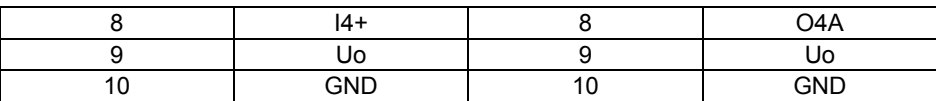

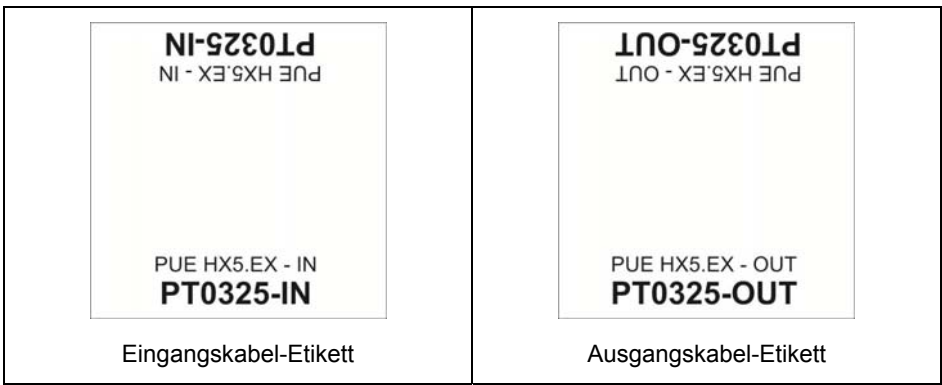

### <span id="page-20-1"></span>**9.7.2. Parameter der Eigensicherheit von IN/OUT-Stromkreisen**

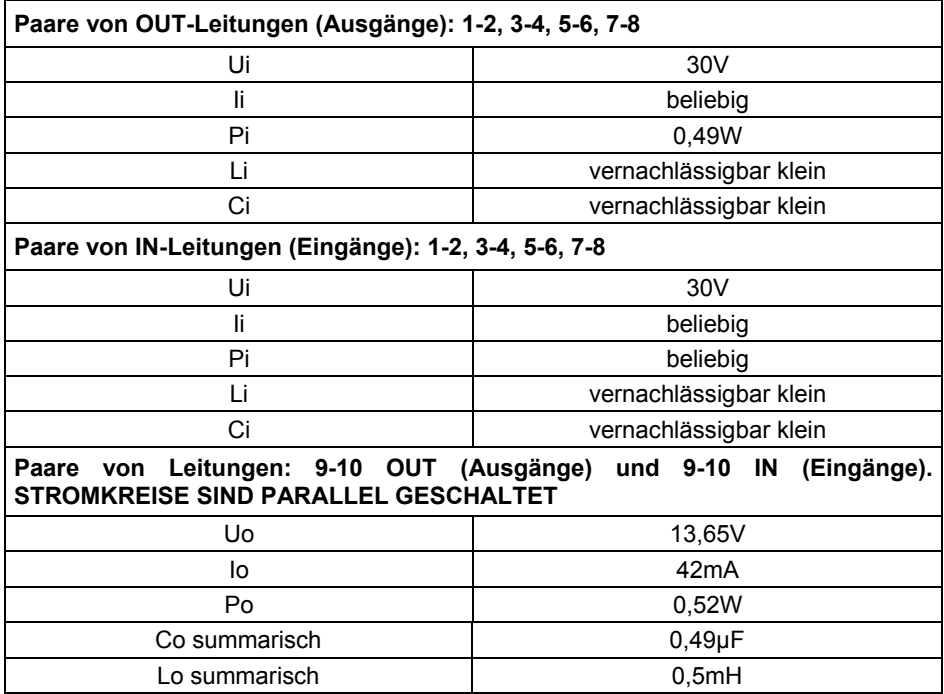

### <span id="page-21-1"></span><span id="page-21-0"></span>**9.7.3. Technische Spezifikation für IN/OUT**

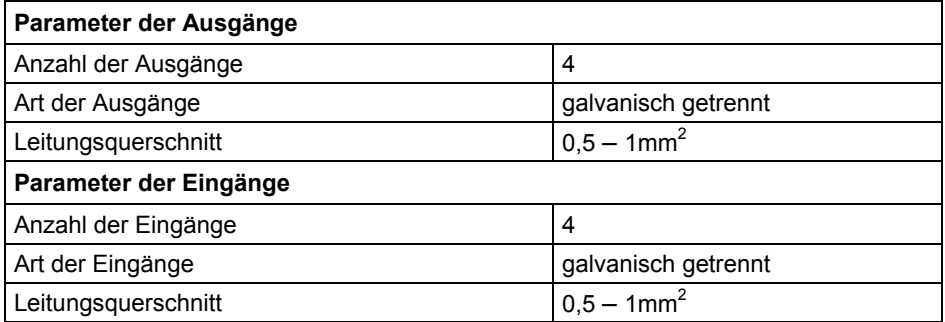

### <span id="page-21-2"></span>**9.8. Zugelassene Eingang/Ausgang-Konfigurationen.**

In diesem Kapitel werden Beispiele für den Anschluss von Ein- und Ausgängen dargestellt. In jedem Fall sollten die Regeln für die Übereinstimmung der externen Geräte mit den Ein- und Ausgängen des Messgeräts in Bezug auf die eigensicheren Parameter beachtet werden.

### <span id="page-21-3"></span>**9.8.1. Aktive Eingänge**

Die Konfiguration, die am häufigsten für den Betrieb in explosionsgefährdeten Bereichen verwendet wird. Externe Tasten (Relaiskontakte) werden direkt vom Messgerät PUE HX5.EX- \* gespeist.

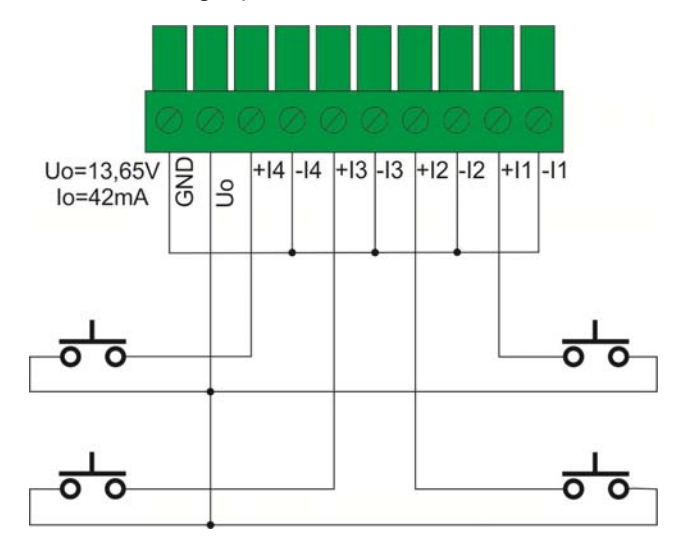

### <span id="page-22-1"></span><span id="page-22-0"></span>**9.8.2. Passive Eingänge in der Ex-Zone**

Die Konfiguration, die für den Betrieb in explosionsgefährdeten Bereichen verwendet wird. Ein externes Netzteil dient zur Stromversorgung externer Tasten (Relaiskontakte). Das externe Netzteil sollte ein eigensicheres Gerät sein, dessen Eigenschaften der bestimmten explosionsfähigen Atmosphäre entsprechen.

*Es ist unakzeptabel, die Potenziale und Massen der internen Stromversorgung (Uo und GND an den Klemmen der In/Out-Anschlüsse des Messgeräts) und des externen eigensicheren Netzteils zu verbinden, weil dies zu einem Verlust der Eigensicherheit führen würde. Alle an die digitalen In/Out-Schnittstellen des Messgeräts angeschlossenen Geräte müssen das Schutzniveau* "*ia*" *oder* 

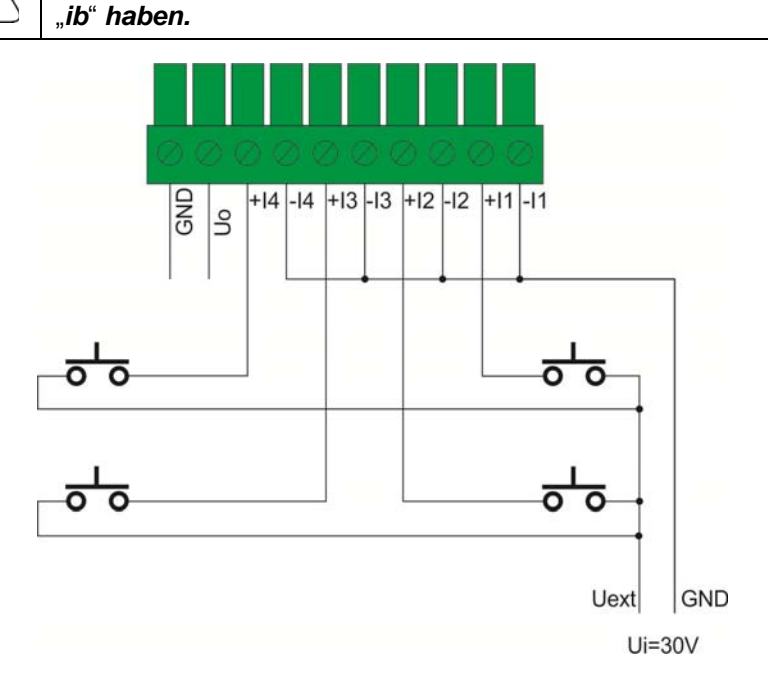

### <span id="page-22-2"></span>**9.8.3. Passive Eingänge außerhalb der Ex-Zone**

Die Konfiguration, die für den Betrieb außerhalb der explosionsgefährdeten Bereichen verwendet wird. Zur Stromversorgung externer Tasten (Relaiskontakte) dient ein externes Netzteil, der sich außerhalb der explosionsgefährdeten Zone befindet.

Das Netzteil ist über entsprechend gewählte Diodenbarrieren mit den Tasten (Relaiskontakten) verbunden.

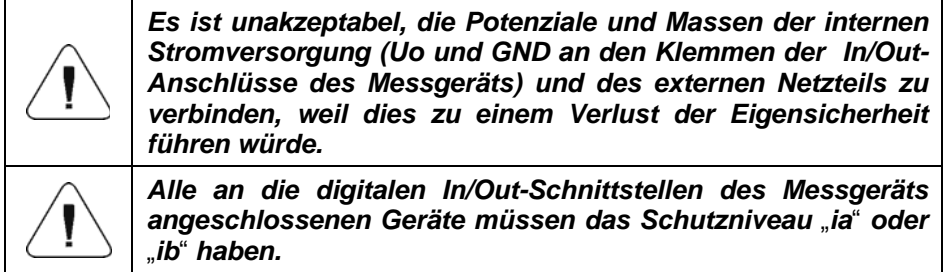

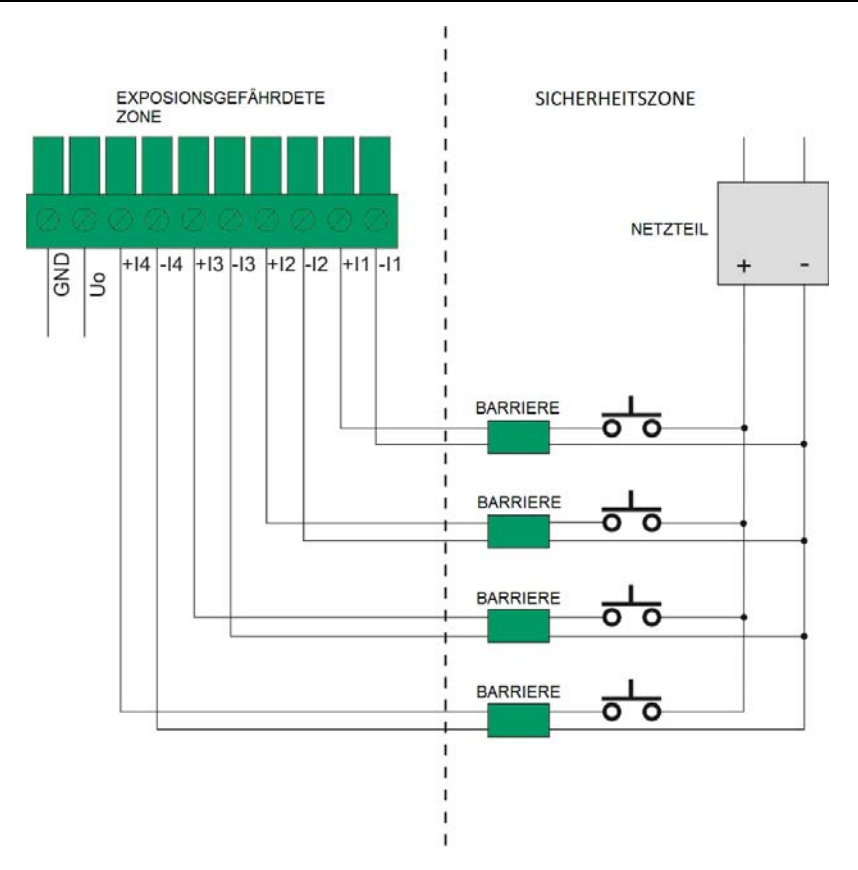

### <span id="page-24-1"></span><span id="page-24-0"></span>**9.8.4. Aktive Ausgänge**

Beispielhafte Konfiguration, die für den Betrieb in explosionsgefährdeten Bereichen verwendet wird. Belastung der Ausgänge (LOAD) wird direkt vom Messgerät geliefert. Die maximale Belastung der Spannungsquelle Uo = 13,65V darf Io = 42mA (für alle Ausgänge insgesamt) nicht überschreiten.

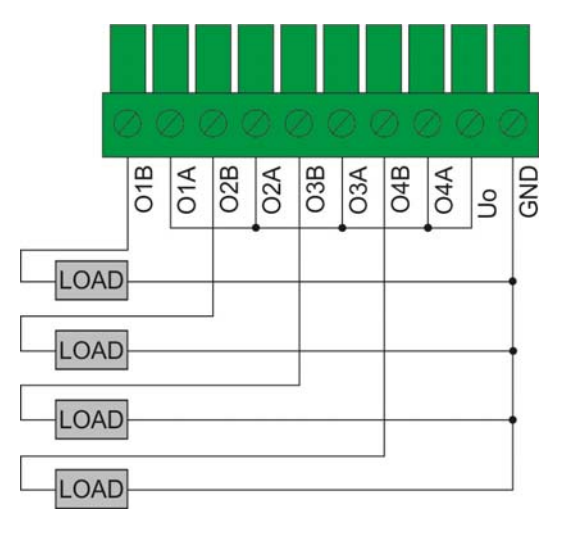

### <span id="page-24-2"></span>**9.8.5. Passive Ausgänge in der Ex-Zone**

Die Konfiguration, die für den Betrieb in explosionsgefährdeten Bereichen verwendet wird. Belastung der Ausgänge (LOAD) wird von einem externen Netzteil geliefert.

Das externe Netzteil sollte ein eigensicheres Gerät sein, dessen Eigenschaften der bestimmten explosionsfähigen Atmosphäre entsprechen. Das Netzteil sollte über eigensichere Parameter für die Bedingung Ui = 30V und Pi = 0,49W verfügen.

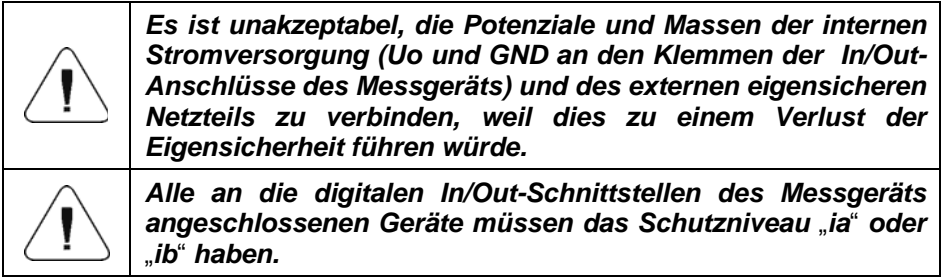

<span id="page-25-0"></span>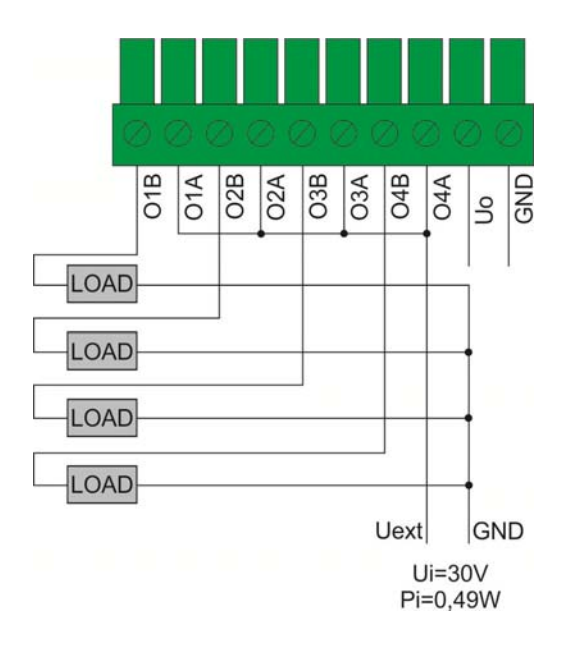

### <span id="page-25-1"></span>**9.8.6. Passive Ausgänge außerhalb der Ex-Zone**

Die Konfiguration, die für den Betrieb außerhalb der explosionsgefährdeten Bereichen verwendet wird. Belastung der Ausgänge (LOAD) wird von einem externen Netzteil geliefert, das sich außerhalb der explosionsgefährdeten Zone befindet.

Das Netzteil wird über die entsprechend ausgewählten "SWITCH AMPLIFIER" an die Belastung (LOAD) angeschlossen.

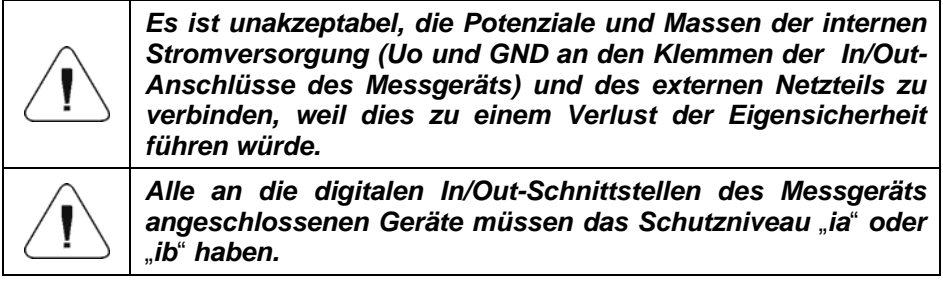

<span id="page-26-0"></span>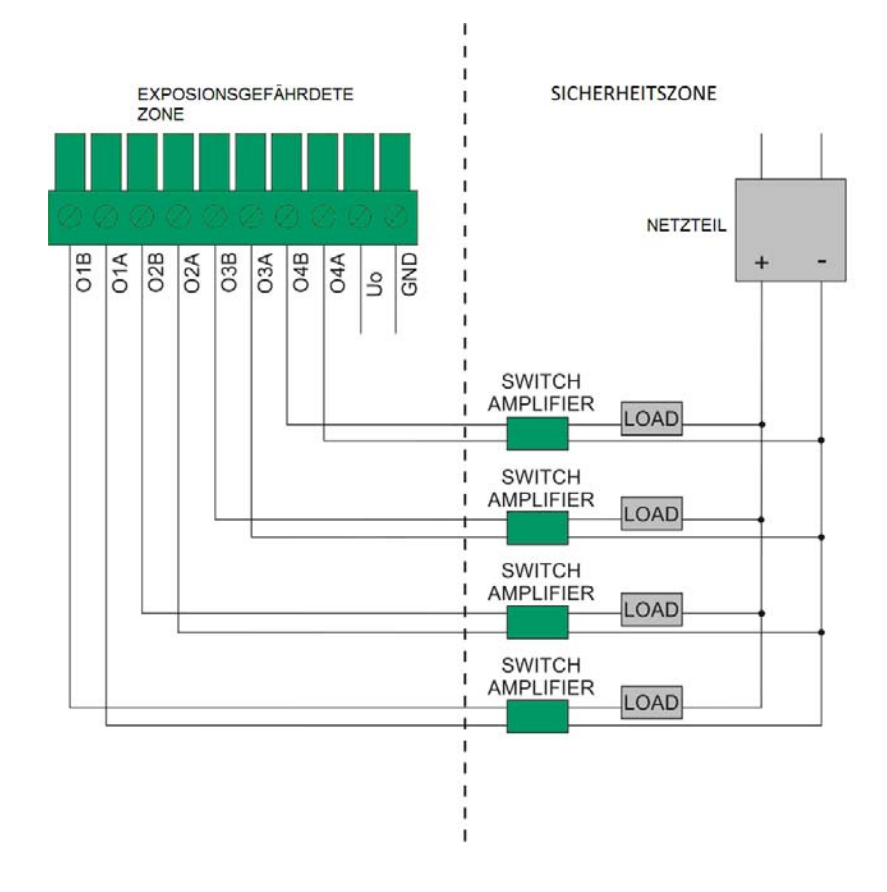

### <span id="page-26-1"></span>**10. INSTALLATION DES MESSGERÄTS**

Bitte lesen Sie diese Bedienungsanleitung aufmerksam durch, bevor Sie das Gerät in Betrieb nehmen und benutzen Sie es nur seiner Bestimmung gemäß. Die Methode, das Messgerät mit Dehnungsmessstreifen zu verbinden, wird im weiteren Teil dieser Bedienungsanleitung beschrieben.

Der Hersteller haftet nicht für Schäden, die aus unsachgemäßer Installation und nicht bestimmungsgemäßer Verwendung des Geräts resultieren.

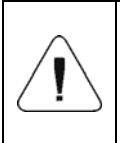

*Vor der Installation und Inbetriebnahme des Geräts muss durch qualifiziertes Personal geprüft werden, ob das Gerät für den Einsatz in einem bestimmten explosionsgefährdeten Bereich an einem bestimmten Einsatzort geeignet ist.* 

### <span id="page-27-1"></span><span id="page-27-0"></span>**10.1. Auspacken und Aufstellen des Messgeräts**

- Packen Sie das Messgerät außerhalb des explosionsgefährdeten Bereichs aus.
- Bereiten Sie den richtigen Platz vor.
- Bringen Sie das Messgerät an seinen Betriebsort.
- Erden Sie das Gerät.
- Schließen Sie das Netzteil an.

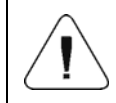

*Montage des Messgeräts, Anschließen der Wägeplattform und der Erdung sollten nur dann durchgeführt werden, wenn keine Gefahr einer explosionsfähigen Atmosphäre besteht.* 

### <span id="page-27-2"></span>**10.2. Betriebsort**

Betriebsort des Messgeräts HX5.EX- \* sollte:

- trocken, horizontal und flach sein.
- der zulässige Umgebungstemperaturbereich beträgt -10°C bis + 40°C.
- das Messgerät von Wärmequellen und vor zu hohen Temperaturschwankungen schützen.
- frei von mechanischen Stößen und Vibrationen sein.
- die Messgerät vor mechanischen und chemischen Gefährdungen schützen.
- sich in einer beträchtlichen Entfernung von Prozessen befinden, in denen sich elektrostatische Aufladungen bilden können, die stärker als das manuelle Reiben der Oberfläche sind.
- das Messgerät vor Sonneneinstrahlung schützen.
- eine Leiste für die Funktionserdung besitzen.

### <span id="page-27-3"></span>**10.3. Erdung**

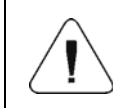

*Um elektrostatische Ladungen zu entladen, ist es notwendig, das Messgerät zu erden. Kabelanschlussstellen sind mit dem Symbol "* $\frac{1}{n}$ *" gekennzeichnet.* 

- Bereiten Sie den Funktionserdungsleiter vor.
	- Der Funktionserdungsleiter sollte eine gelbgrüne Isolierung mit einem Mindestquerschnitt von 4 mm<sup>2</sup> haben.
	- Der Funktionserdungsleiter muss mit einer Öse (φ 5,2mm) abgeschlossen sein, damit Sie ihn an das Messgerät und kuppeln können.
- <span id="page-28-0"></span>- Um einen sicheren Druck der Öse auf das Gehäuse zu gewährleisten, kann eine Feder- oder Zahnscheibe verwendet werden.
- Schließen Sie den Funktionserdungsleiter an die Potentialausgleichsleiste und an das Messgerät an.
- Zulässiger Widerstand zwischen der Erdungsklemme und der Potentialausgleichsleiste niedriger als 100Ω.

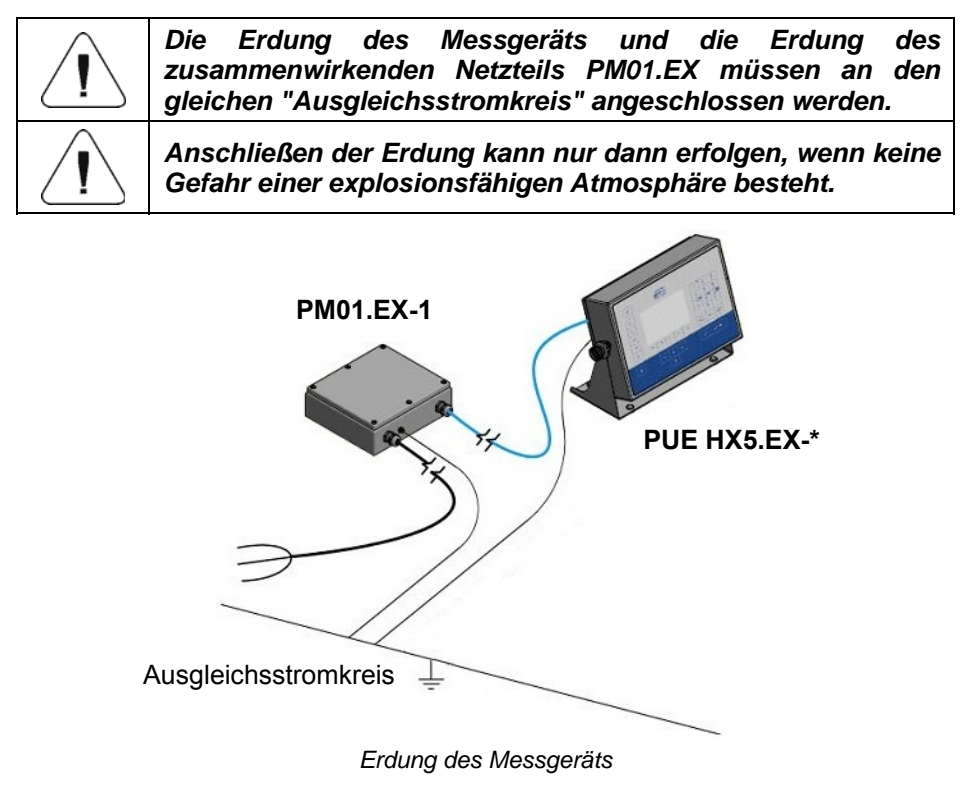

### <span id="page-28-1"></span>**10.4. Anschluss des Netzteils**

Für die Stromversorgung des Messgeräts HX5.EX- \* sind ausschließlich folgende, zertifizierte eigensichere Netzteile von RADWAG bestimmt:

- **PM01.EX-1 Netzteil für den Einsatz in explosionsgefährdeten Zonen:**
	- Zone 1 und 2 Bereich, in dem sich eine explosionsfähige Atmosphäre als Gemisch aus Luft und Gasen, Dämpfen oder Nebel bilden kann, klassifiziert als Explosionsgruppe IIC, IIB und IIA, und als Temperaturklasse T1, T2, T3, T4.
- Zone 21 und 22 Bereich, in dem sich eine explosionsfähige Atmosphäre in Form einer Wolke aus in der Luft enthaltenem brennbarem Staub, Fasern und flüchtigen Brennstoffen bilden kann, klassifiziert als Explosionsgruppe IIIC, IIIB und IIIA.
- **PM01.EX-2** Netzteil für den Einsatz außerhalb des explosionsgefährdeten Bereichs mit eigensicheren Stromkreisen, die in die folgenden Zonen eingeführt werden können.
	- Zone 1 und 2 Bereich, in dem sich eine explosionsfähige Atmosphäre als Gemisch aus Luft und Gasen, Dämpfen oder Nebel bilden kann, klassifiziert als Explosionsgruppe IIC, IIB und IIA, und als Temperaturklasse T1, T2, T3, T4.
	- Zone 21 und 22 Bereich, in dem sich eine explosionsfähige Atmosphäre in Form einer Wolke aus in der Luft enthaltenem brennbarem Staub, Fasern und flüchtigen Brennstoffen bilden kann, klassifiziert als Explosionsgruppe IIIC, IIIB und IIIA.

Der Anschluss des Messgeräts HX5.EX- \* an das Netzteil erfolgt werkseitig und wird als feste Verbindung ausgeführt Wenn es notwendig ist, die Stromversorgung zu unterbrechen, zum Beispiel: das Kabel durch die Durchlässe in den Wänden zu führen usw., ist es zulässig, das Netzkabel nur in dem Netzteil zu trennen.

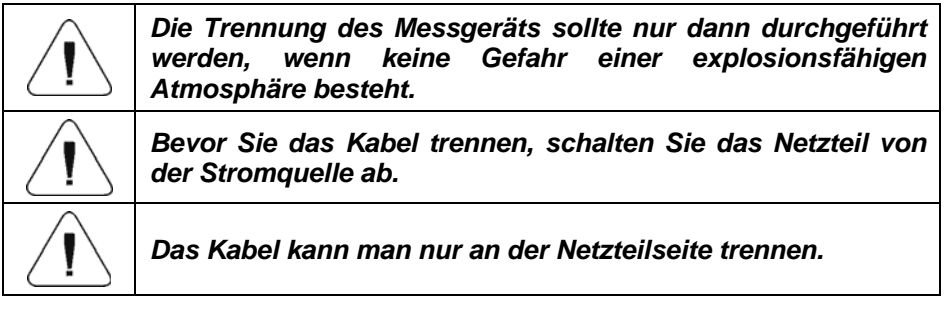

Die Trennung und der Anschluss des Kabels von dem Netzteil ist in der beigefügten Bedienungsanleitung: "**Netzteil PM01.EX**" **beschrieben.**

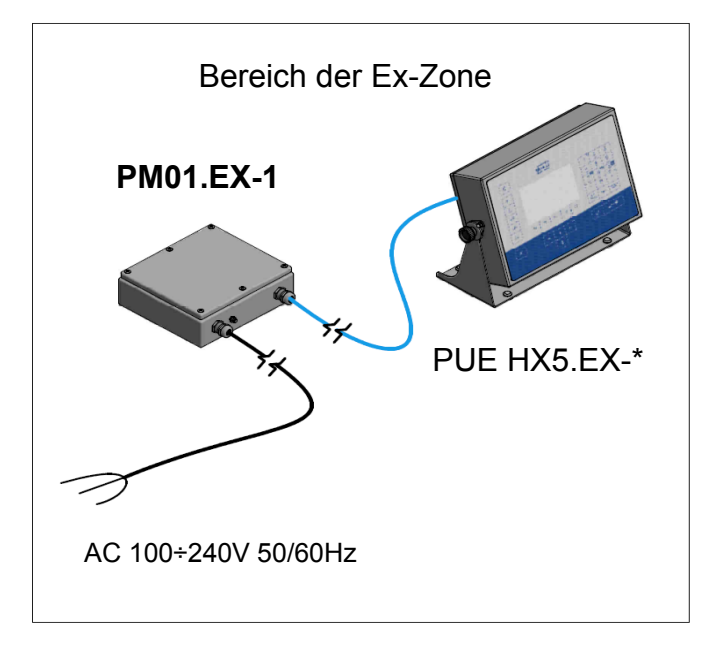

 *Das Messgerät mit dem Netzteil in der explosionsgefährdeten Zone* 

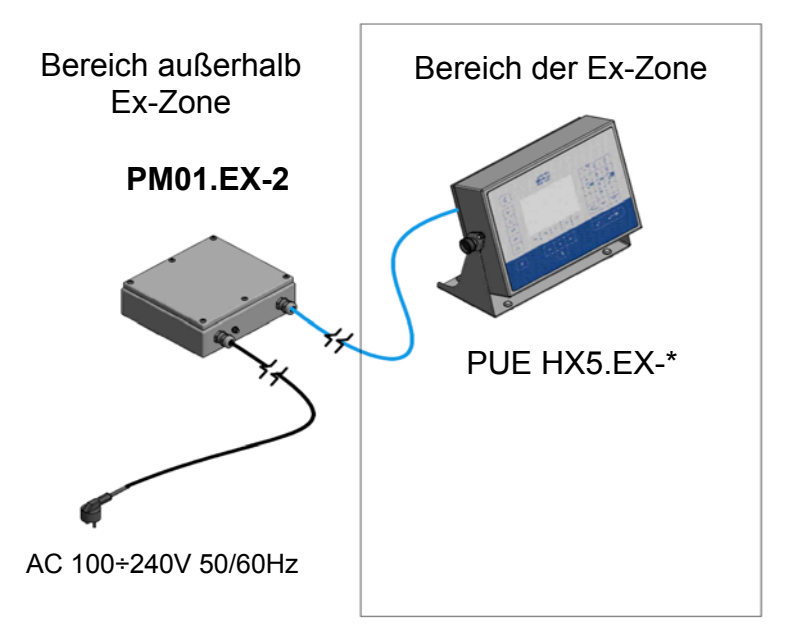

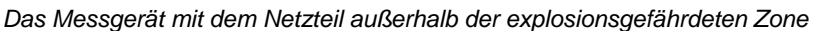

### <span id="page-31-1"></span><span id="page-31-0"></span>**11. EINSCHALTEN DES MESSGERÄTS**

- Drücken Sie die Taste  $\begin{array}{|c|c|} \hline \Phi & \Phi \end{array}$ oben links am Gehäuse.
- Nach dem Abschluss des Startvorgangs wird das Hauptfenster des Programms automatisch gestartet.

Das Terminal ist Betriebsbereit (Eine detaillierte Beschreibung der Software zum Messgerät finden Sie in **der Bedienungsanleitung** "**Software zum Messgerät PUE HX5.EX"** .

### <span id="page-31-2"></span>**12. HAUPTFENSTER**

Das Hauptfenster der Anwendung kann in 4 Bereiche unterteilt werden: obere Leiste, Wägefenster, Arbeitsbereich und Funktionssymbole.

#### **Gesamtansicht:**

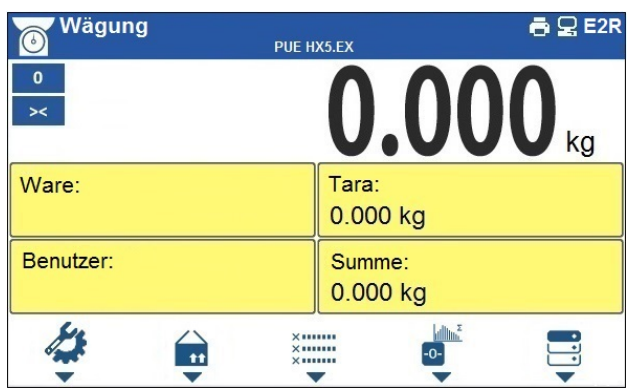

### <span id="page-31-3"></span>**12.1. Obere Leiste**

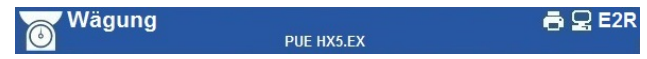

Im oberen Teil des Displays werden folgende Informationen angezeigt:

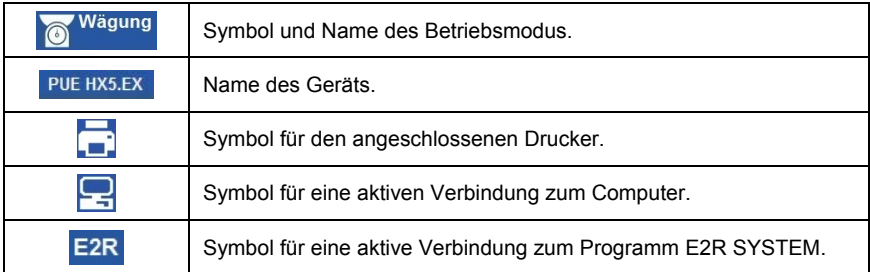

### <span id="page-32-1"></span><span id="page-32-0"></span>**12.2. Wägefenster**

Das Wägefenster enthält alle Wägeinformationen:

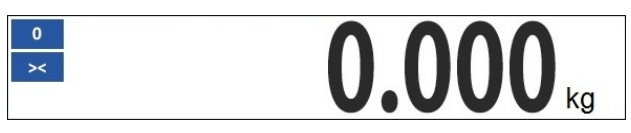

#### <span id="page-32-2"></span>**12.3. Arbeitsbereich**

Unter dem Wägefenster befindet sich ein Arbeitsbereich.

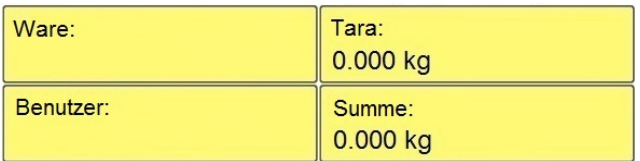

Der Arbeitsbereich besteht aus 4 programmierbaren Widgets. Jeder Betriebsmodus hat ein Standardlayout von Widgets des Startbildschirms. Der Benutzer kann diesen Bereich nach seinen Bedürfnissen konfigurieren. Detaillierte Informationen zum Arbeitsbereich finden Sie in dem Kapitel der Bedienungsanleitung zum Display.

#### <span id="page-32-3"></span>**12.4. Funktionssymbole**

Unterhalb des Arbeitsfensters sind den Tasten auf der Waagentastatur entsprechende Funktionssymbole zugeordnet:

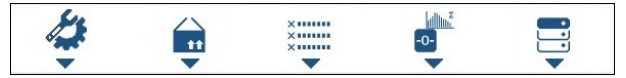

Für jeden der verfügbaren Betriebsmoden hat der Benutzer die Möglichkeit, Funktionssymbole auf dem Bildschirm zu definieren.

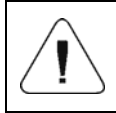

*Eine detaillierte Beschreibung zur Definition der Funktionssymbole finden Sie in der Bedienungsanleitung*  "*Software zum Messgerät PUE HX5.EX*"*.* 

### <span id="page-33-1"></span><span id="page-33-0"></span>**13. BEWEGEN IM MENÜ**

Die Navigation im Menü des Wägeprogramms erfolgt über die Waagentastatur.

### <span id="page-33-2"></span>**13.1. Einstieg in das Menü**

Um in das Menü der Waage zu gelangen, drücken Sie die Taste andem Gehäuse der Waage. Nach dem Aufrufen des Menüs der Waage wird der erste Eintrag in der Liste durch Änderung der Hintergrundfarbe hervorgehoben.

Das Navigieren im Menü der Waage erfolgt mithilfe der Tasten, die Richtungspfeile unterstützen.

### **Menüansicht:**

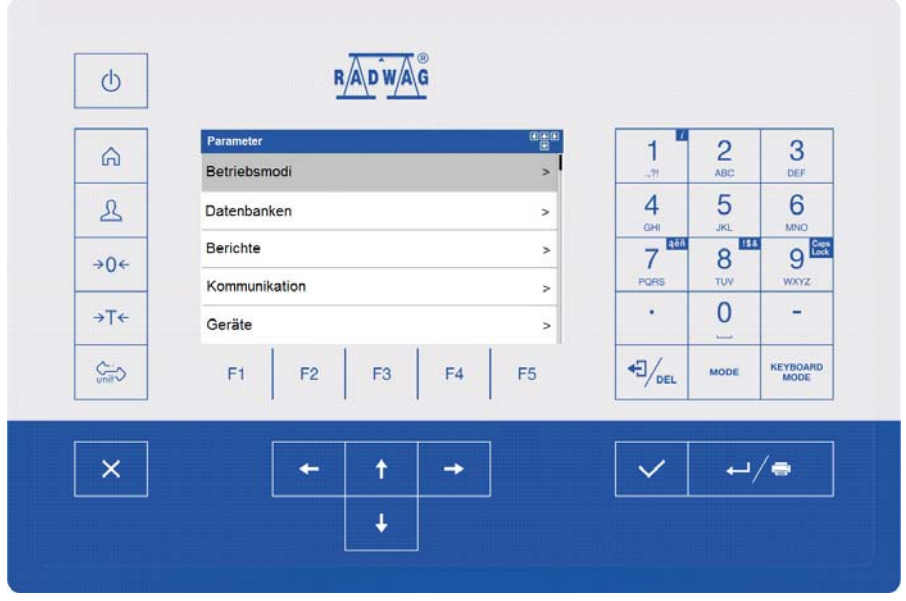

### <span id="page-33-3"></span>**13.2. Funktionen der Hauptmenütasten**

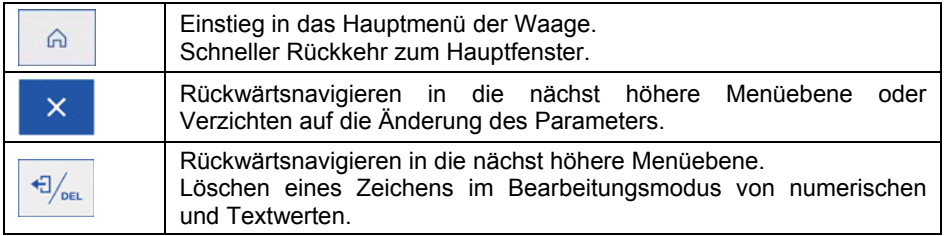

<span id="page-34-0"></span>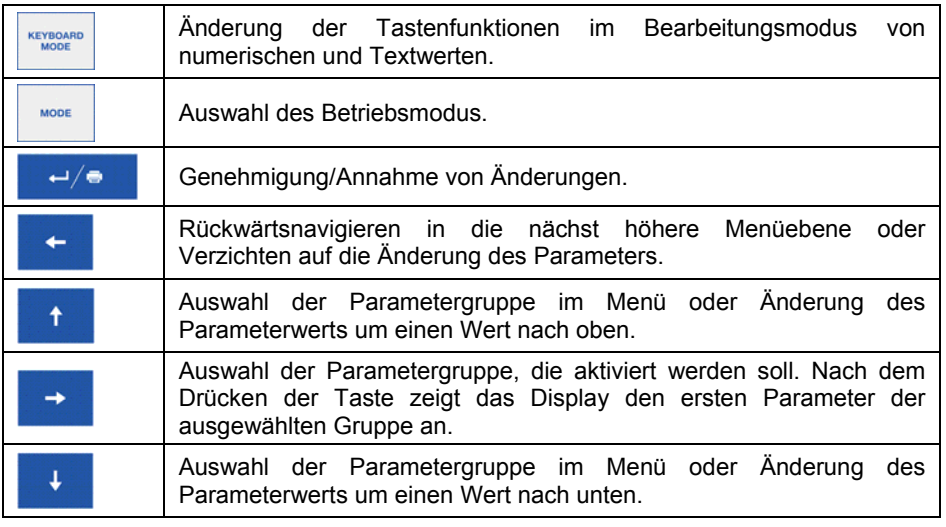

### <span id="page-34-1"></span>**13.3. Eingabe von Zahlen/Texten**

Je nach Art der Daten, die in den Waagespeicher eingegeben werden, verfügt die Software über zwei Arten von Eingabefeldern:

- numerisches Eingabefeld (Eingabe: Stückgewichtswert, Tarawert, etc.).
- Textbearbeitungsfeld (Eingabe des Ausdrucksmusters, Werte der Universalvariablen usw.).

Je nach Art des Bearbeitungsfelds werden die Funktionen der vom Benutzer bedienten Tasten geändert.

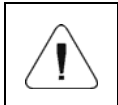

*Eine detaillierte Beschreibung zur Eingabe von Zahlen/Texten finden Sie in der Bedienungsanleitung* "*Software zum Messgerät PUE HX5.EX*" *.* 

### <span id="page-34-2"></span>**13.4. Rückkehr zur Wägefunktion**

Wenn Sie zum Hauptfenster zurückkehren, werden die Änderungen im Wägespeicher automatisch im Menü gespeichert. Es gibt zwei Möglichkeiten zum Hauptfenster zurückzukehren:

- durch mehrmaliges Drücken der Taste  $\mathbb{R}$  bis das Hauptfenster anzeigt wird,
- durch Drücken der Taste $\begin{array}{|c|c|c|}\n\hline\n\end{array}$ kehrt das Display sofort zum Hauptfenster zurück.

### <span id="page-35-1"></span><span id="page-35-0"></span>**14. INSTALLATIONSHANDBUCH**

Auf der Basis von PUE HX5.EX- \* können Dehnungsmeßstreifen-Waagen gebaut werden. Die Waagen sind modular aufgebaut und bestehen aus:

- des Messgeräts PUE HX5.EX- \* zertifiziert für die Einhaltung der Richtlinie 2014/34/EU des Netzteils PM01.EX-1 in einer explosionsgefährdeten Zone oder des Netzteils PM01.EX-2 außerhalb der explosionsgefährdeten Zone.
- des Kommunikationsmoduls IM01.EX  $\overline{\mathbb{E}}$  II (2)G [Ex ib] IIC Gb und  $\frac{\text{Ex}}{\text{y}}$  II (2)D [Ex ib] IIIC Db. außerhalb der explosionsgefährdeten Zone.
- eines oder mehrerer Dehnungsmessstreifen, die für die Einhaltung des Schema IECEx der Richtlinie 2014/34 / EU zertifiziert und für den Einsatz im explosionsgefährdeten Bereich vorgesehen sind und die relevanten eigensicheren Parameter erfüllen.
- einer Konstruktion der mechanischen Waage, die Anforderungen für nichtelektrische Teile in explosionsgefährdeten Bereichen erfüllt.

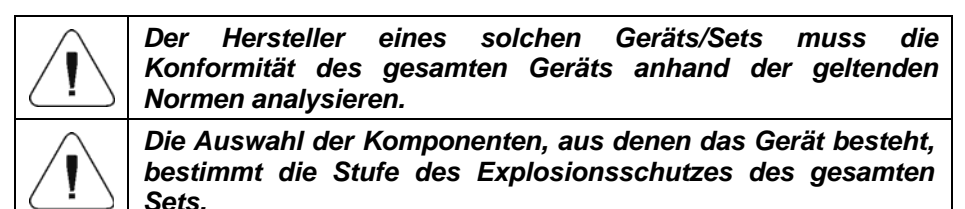

#### <span id="page-35-2"></span>**14.1. Anschluss der Dehnungsmessstreifen – Analoge Schnittstelle PLATFORM**

Für den Bau von Waagen mit dem Messgerät PUE HX5.EX- \* werden nur explosionsgeschützte Dehnungsmessstreifen verwendet, die für den Einsatz in explosionsgefährdeten Bereichen vorgesehen sind und die in dieser Bedienungsanleitung angegebenen relevanten sicherheitstechnischen Bedingungen erfüllen.

### **Ablauf des Anschlusses**

- 1. Entfernen Sie die Sicherheitsaufkleber und Schrauben, indem Sie sie gleichmäßig nacheinander lösen (zwei Umdrehungen) (Pos. 10).
- 2. Nehmen Sie den Deckel ab und schrauben Sie die Mutter des Stopfbuchsenkopfs (Pos. 8).
- 3. Führen Sie das Kabel des Dehnungsmessstreifens (der Wägeplattform) durch die Kabelstopfbuchse (PLATTFORM) (Pos. 2).
- 4. Setzen Sie einen vom Hersteller gelieferten Ferritkern (Pos. 3) auf das Kabel.
- 5. Isolieren Sie das Kabel in einer Länge von ca. 20cm ab.
- 6. Kabeladern sollten durch einen runden Ferritkern (Pos. 5), der vom Hersteller geliefert wird, umgespult werden. **NICHT ZUSAMMEN MIT DEN ADERN DER KABELABSCHIRMUNG UMSPULEN!**
- 7. Platzieren und erwärmen Sie den Schrumpfschlauch an beiden Ferritkernen (Pos. 9).
- 8. Wenn nötig, kürzen Sie die Adern auf eine Länge von nicht mehr als 5cm, gemessen von dem runden Ferritkern.
- 9. Schließen Sie die entsprechenden Adern dem DMS-Anschluss (Pos. 7) an der Hauptplatine 466R1703 an.
- 10. Schließen Sie die Kabelabschirmung mit einer Lötspitze von 4,3mm Durchmesser und schrauben Sie die an den Gewindestift (Pos. 6) am Gehäuse des Messgeräts.
- 11. Befestigen Sie das Kabel mit dem vom Hersteller gelieferten Band am Kabelhalter (Pos. 4).
- 12. Fixieren Sie das Kabel in der Stopfbuchse, indem Sie den Stopfbuchsenkopf (Pos. 8) auf 5Nm anziehen.
- 13. Bringen Sie die Abdeckung wieder an und ziehen Sie die Befestigungsschrauben mit einem Drehmoment von 0,5Nm gleichmäßig (wiederum zwei Umdrehungen lang) an.
- 14. Kleben Sie die Sicherheitsaufkleber auf.

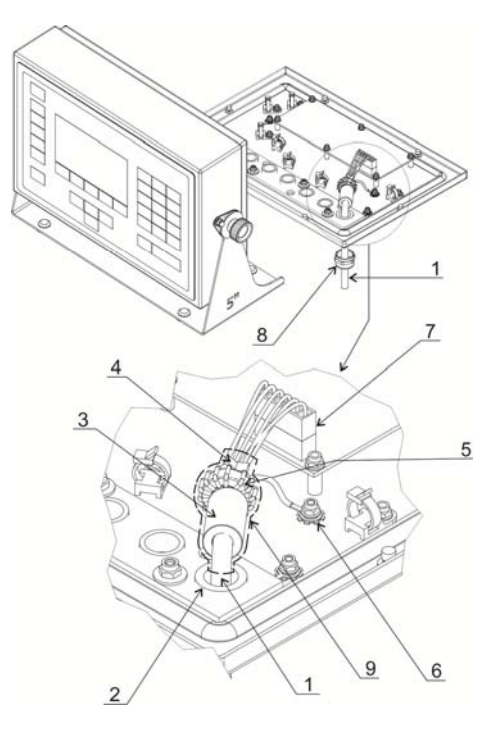

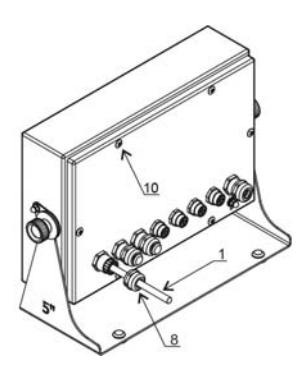

<span id="page-37-0"></span>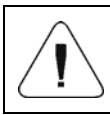

*Die Auswahl der Dehnungsmessstreifen, aus denen das Gerät besteht, bestimmt die Stufe des Explosionsschutzes des gesamten Sets.* 

### <span id="page-37-1"></span>**14.2. Parameter der Eigensicherheit**

Parameter der Eigensicherheit der analogen Schnittstelle, gekennzeichnet als PLATFORM, mit festem Anschlusskabel (zur Verbindung mit Balken für Dehnungsstreifen):

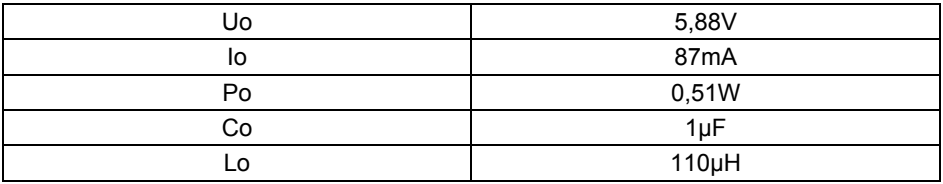

#### <span id="page-37-2"></span>**14.3. Anschluss eines 6-Draht-Dehnungsmessstreifens**

Der Anschluss eines 6-Draht-Dehnungsmessstreifen der Hauptplatine soll nach der folgenden Abbildung durchgeführt werden:

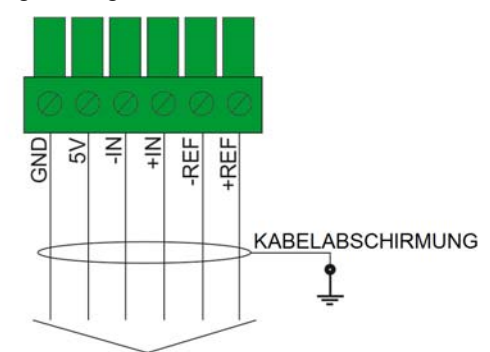

6-DRAHT-DEHNUNGSMESSSTREIFEN

*Anschluss eines 6-Draht-Dehnungsmessstreifens* 

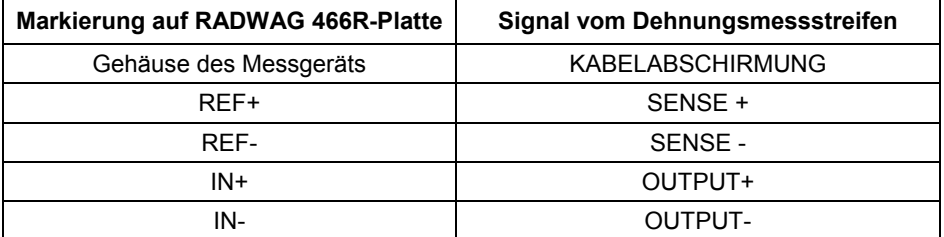

<span id="page-38-0"></span>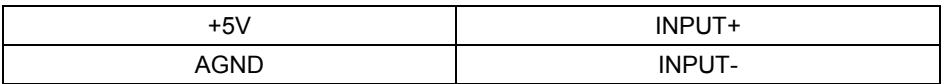

**Verwenden Sie abgeschirmte Kabel mit einer Aderquerschnitt im Bereich von 0,25 mm2** – **1 mm2 .**

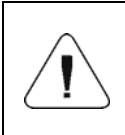

*Bei der Auswahl eines Dehnungsmessstreifens müssen die Anforderungen für die Messung von Ein-/Ausgängen, die in den Eigensicherheitsparametern als +5V, E, AGND, REF+, REF-, +IN, -IN gekennzeichnet sind, erfüllt sein.* 

### <span id="page-38-1"></span>**14.4. Anschluss eines 4-Draht-Dehnungsmessstreifens**

Der Anschluss eines 4-Draht-Dehnungsmessstreifen der Hauptplatine soll nach der folgenden Abbildung durchgeführt werden:

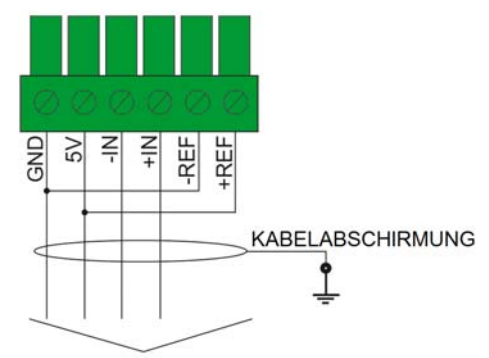

4-DRAHT-DEHNUNGSMESSSTREIFEN

*Anschluss eines 4-Draht-Dehnungsmessstreifens* 

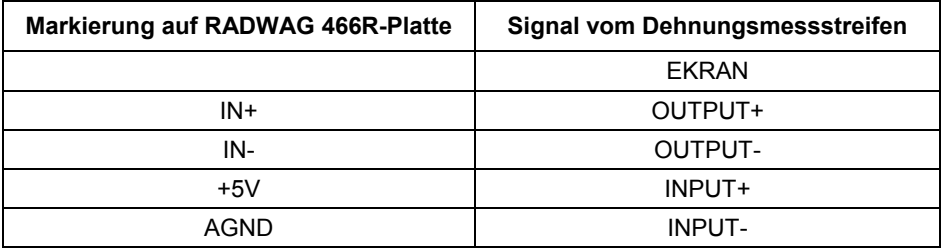

**Verwenden Sie abgeschirmte Kabel mit einer Aderquerschnitt im Bereich von 0,25mm <sup>2</sup>** – **1 mm2 .** 

<span id="page-39-0"></span>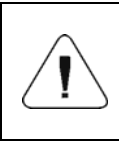

*Bei der Auswahl eines Dehnungsmessstreifens müssen die Anforderungen für die Messung von Ein-/Ausgängen, die in den Eigensicherheitsparametern als +5V, E, AGND, REF+, REF-, +IN, -IN gekennzeichnet sind, erfüllt sein.* 

#### <span id="page-39-1"></span>**14.5. Anschluss mehrerer Dehnungsmessstreifen**

### **14.5.1. Plattformen mit mehreren Wägezellen**

<span id="page-39-2"></span>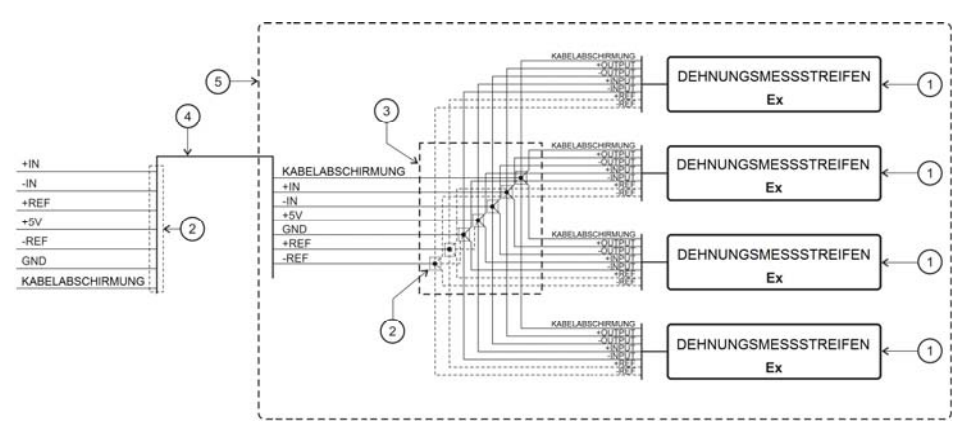

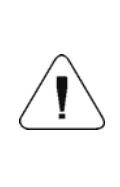

*Lötverbindungen. Befestigen Sie die Schrumpfschläuche (mit Kleber) (Pos. 2) an jedem Bündel fest. Nach dem Verschweißen alle Bündel mit einem Schrumpfschlauch (mit Kleber) (Pos. 3) fest anziehen. Verwenden Sie Schrumpfschläuche, deren Wandstärke nach dem Erhitzen > 0,3mm beträgt.* 

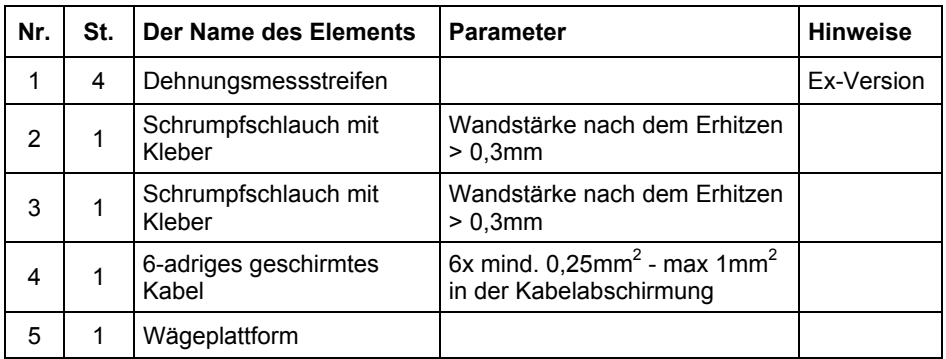

#### <span id="page-40-0"></span>**14.5.2. Wägemodule - Lötverbindungen**

<span id="page-40-1"></span>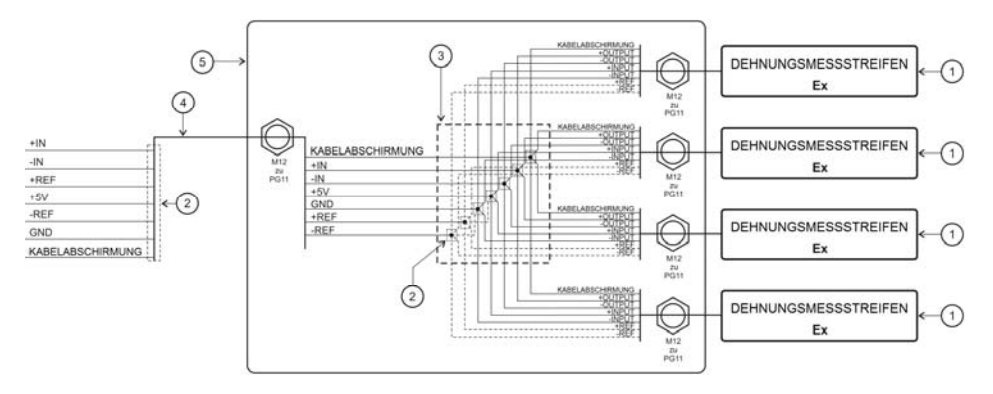

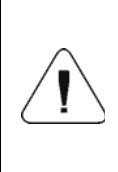

*Lötverbindungen. Befestigen Sie die Schrumpfschläuche (mit Kleber) (Pos. 2) an jedem Bündel fest. Nach dem Verschweißen alle Bündel mit einem Schrumpfschlauch (mit Kleber) (Pos. 3) fest anziehen. Schrumpfschläuche, deren Wandstärke nach dem Erhitzen > 0,3mm beträgt.* 

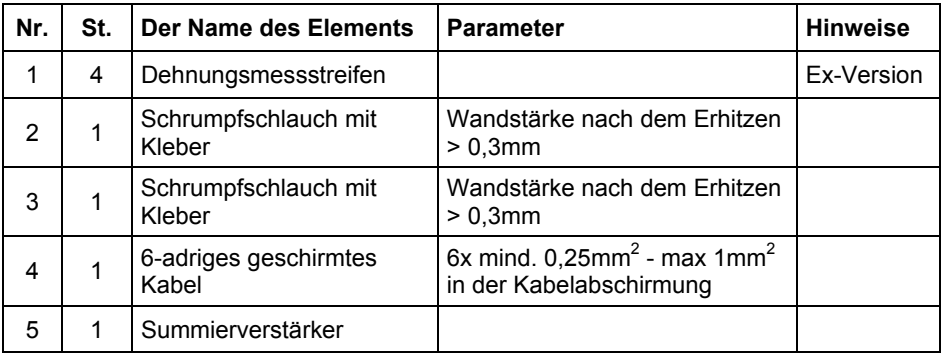

#### <span id="page-41-0"></span>**14.5.3. Wägemodule- Anschlüsse auf der Platine des Summierverstärkers**

<span id="page-41-1"></span>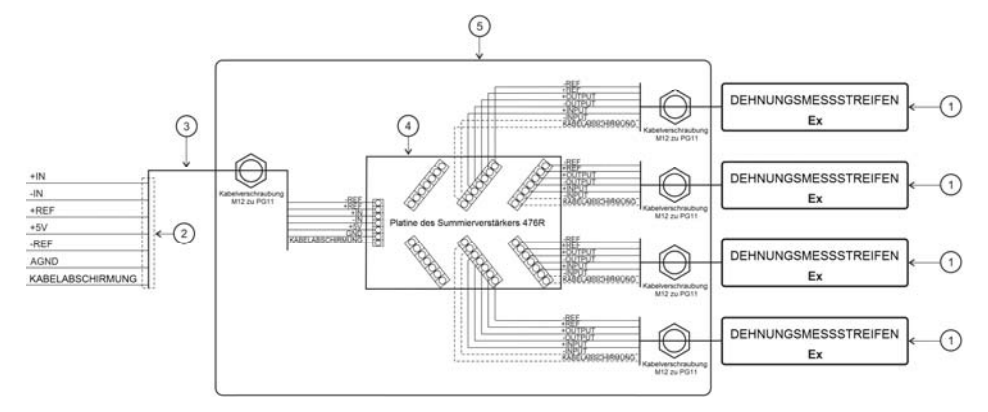

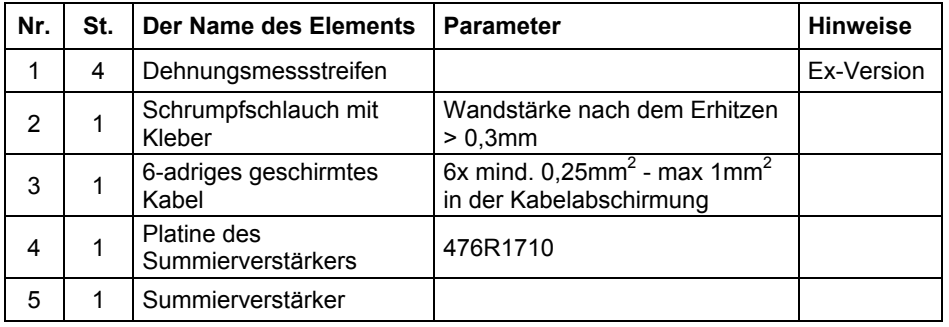

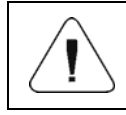

*Die DMS-Kabel und das 6-adrige Kabel (Pos. 3) müssen abisoliert sein (entfernen Sie die Außenisolierung), und zwar nicht länger als 4cm.* 

### <span id="page-41-2"></span>**15. WERKPARAMETER**

Durch Aktivieren der Waage im Werkseinstellungsmodus ist es möglich sowohl die für den Benutzer verfügbaren Parameter als auch alle Werkseinstellungen zu ändern und somit die ganze Waage zu definieren.

### <span id="page-41-3"></span>**15.1. Zugriff auf Werkseinstellungen**

- Schalten Sie die Stromversorgung mit der Taste  $\Box$  aus.
- Setzen Sie den Jumper auf die Pins 2 und 3 des gekapselten Anzeigemoduls, wie in der Abbildung unten gezeigt.

<span id="page-42-0"></span>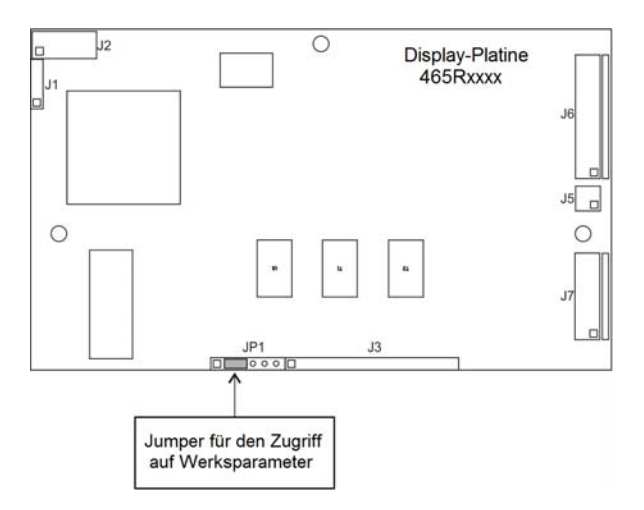

*Jumper für den Zugriff auf Werkseinstellungen* 

- Schalten Sie die Stromversorgung mit der Taste $\begin{array}{c} \circ \\ \circ \end{array}$ ein.
- Nach dem Abschluss des Startvorgangs wird das Fenster des Wägeprogramms automatisch gestartet.
- Mit der Taste  $\mathbb{G}$  gehen Sie in das Hauptmenü des Programms, wo zwei Untermenüs angezeigt werden:
	- **Globales Menü**,
	- **Werkmenü**.

#### <span id="page-42-1"></span>**15.1.1. Liste der globalen Parameter**

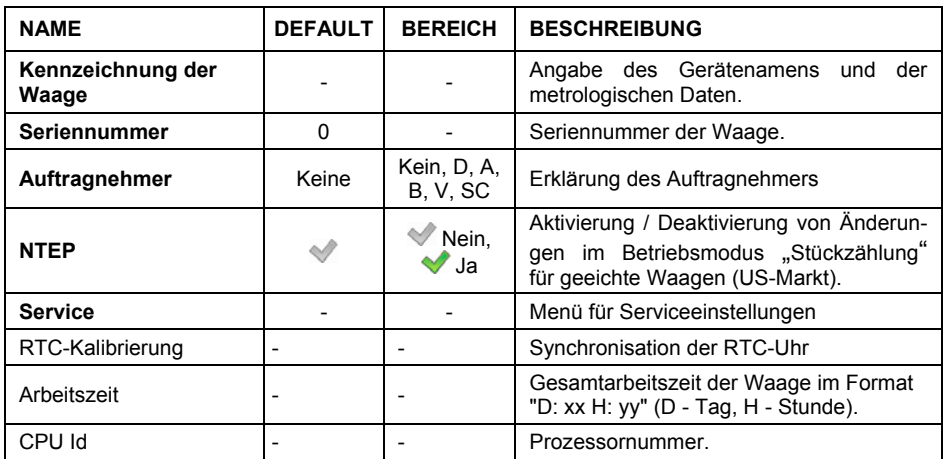

<span id="page-43-0"></span>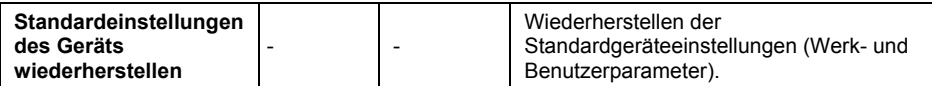

### <span id="page-43-1"></span>**15.1.2. Liste der Werkparameter**

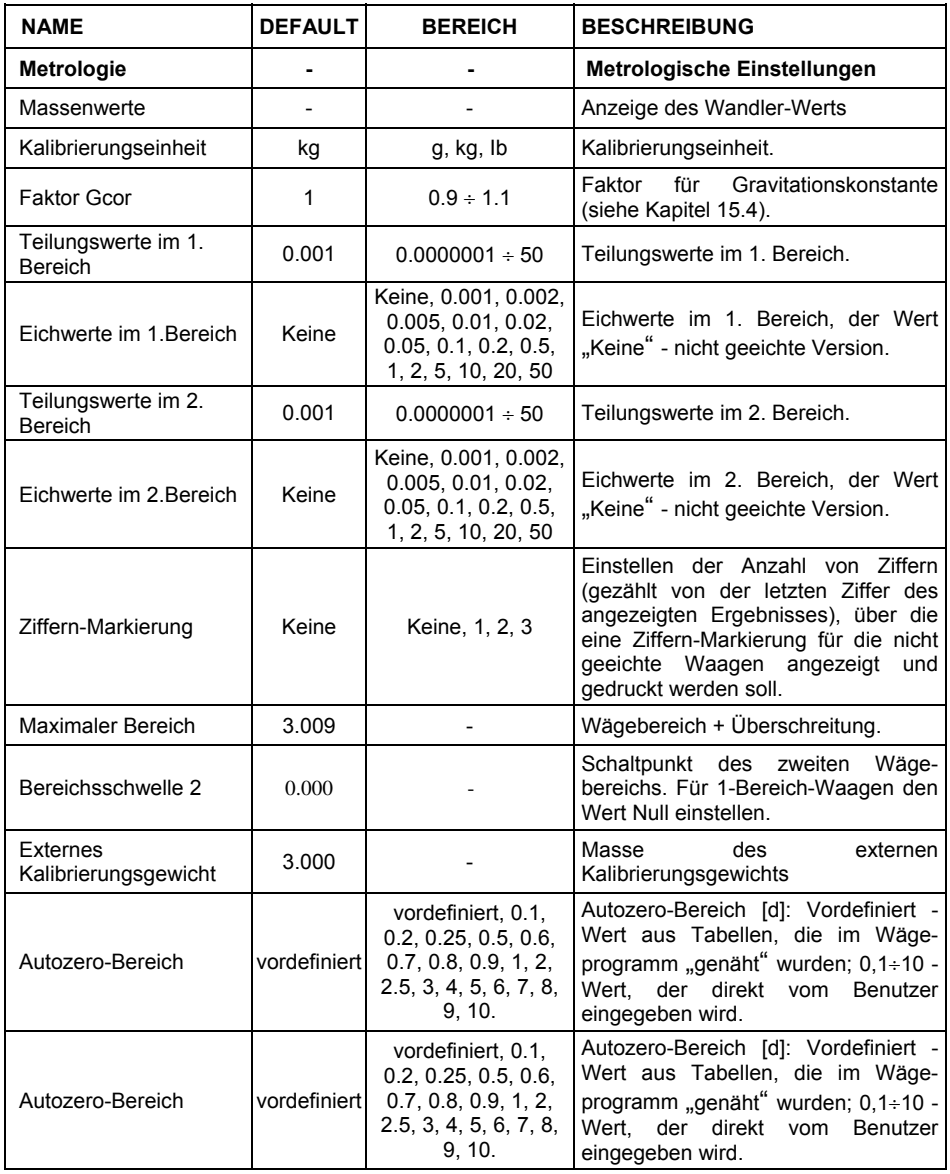

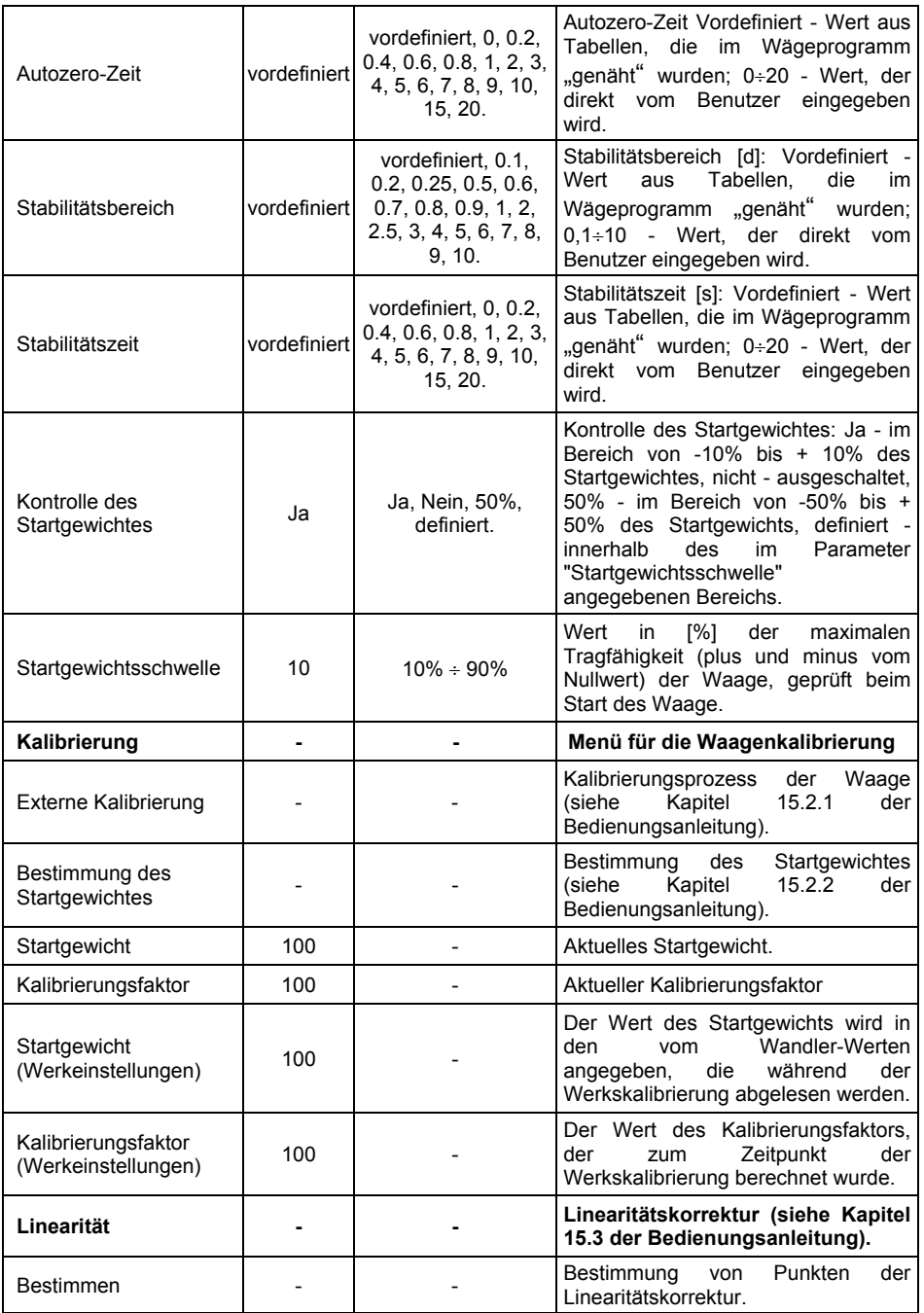

<span id="page-45-0"></span>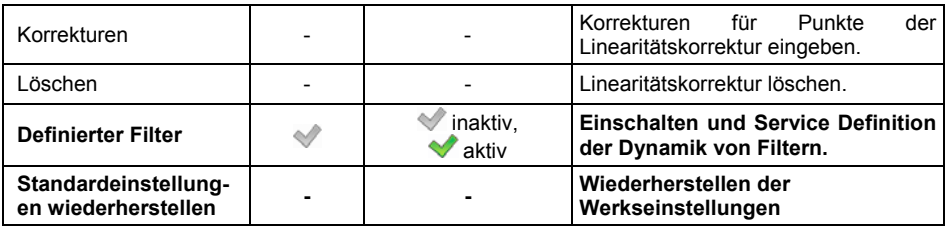

#### <span id="page-45-1"></span>**15.2. Werkskalibrierung**

#### <span id="page-45-2"></span>**15.2.1. Externe Kalibrierung**

- Rufen Sie das Untermenü **< / Verfügbarkeit>** auf.
- Gehen Sie zu **<Werkmenü / externe Kalibrierung>**, nachfolgend wird die Meldung **<Entfernen Sie die Ladung>** angezeigt.
- Entnehmen Sie die Ladung aus der Waagschale und bestätigen Sie die Meldung mit der Taste (Bestätigen).

- Während der Bestimmung des Startsgewichtes wird die Meldung **<Kalibrierung. Bitte warten ...>** angezeigt.
- Nach Abschluss des Verfahrens zur Bestimmung des Startgewichtes erscheint auf der Waagenanzeige eine Meldung **<Legen Sie die Masse xxx>** (wobei: xxx – Kalibrierungsgewicht).
- Legen Sie das gewünschte Kalibrierungsgewicht auf die Waagschale, drücken Sie die Taste (Bestätigen), und die Meldung **<Kalibrierung.**

**Bitte warten ...>** wird angezeigt.

- Nach dem Abschluss der Kalibrierung wird **<Die Masse entnehmen>** angezeigt.
- Nach dem Entfernen der Masse aus der Waagschale kehrt die Waage automatisch zum Untermenü **<Kalibrierung>** zurück.

#### <span id="page-45-3"></span>**15.2.2. Bestimmung des Startgewichtes**

- Rufen Sie das Untermenü **< / Verfügbarkeit>** auf.
- Rufen Sie das Untermenü **<Bestimmung des Startgewichtes>** auf, nachfolgend wird die Meldung **<Entfernen Sie die Masse>** angezeigt.
- Entnehmen Sie die Ladung aus der Waagschale und bestätigen Sie die Meldung mit der Taste (Bestätigen).
- Während der Bestimmung des Startsgewichtes wird die Meldung **<Bestimmung des Startgewichtes. Bitte warten ...>** wird angezeigt.
- Nach dem Abschluss des Vorgangs kehrt die Waage automatisch zum Untermenü **<Kalibrierung>** zurück.

### <span id="page-46-1"></span><span id="page-46-0"></span>**15.3. Linearitätskorrektur**

### <span id="page-46-2"></span>**15.3.1. Bestimmung der Linearität**

Festlegen der Massen für einzelne Linearitätsschritte bei gleichzeitiger Bestimmung von Korrekturen durch das Wägeprogramm.

### **Ablauf:**

- Rufen Sie das Untermenü **<Werkmenü/Linearität>** auf, wählen Sie die Option**<Festlegen>**, nachfolgend wird die Meldung **<Fortsetzen?>** angezeigt.
- Bestätigen Sie die Nachricht mit der Taste (Bestätigen), woraufhin das Bearbeitungsfenster **<Masse>** automatisch gestartet wird.
- Entfernen Sie die Ladung von der Waagschale.
- Geben Sie die gewünschte Masse (erster Linearitätskorrekturpunkt) und bestätigen Sie mit der Taste , nachfolgend wird die Meldung **<Legen**

**Sie die Masse xxx>** (wobei: xxx – eingegebener Massenwert) angezeigt.

- Legen Sie die festgelegte Masse des ersten Linearitätskorrekturpunktes auf die Waagschale (Vorschau des Wägeergebnisses befindet sich im unteren Teil des Fensters).
- Nachdem sich das Wägeergebnis stabilisiert hat, drücken Sie die Taste

 (Bestätigen) und das Bearbeitungsfenster **<Masse>** wird neu gestartet (ein weiterer Linearitätskorrekturpunkt).

- Der Vorgang der Linearitätskorrektur für nachfolgende Punkteist analog zu dem oben beschriebenen.
- Nach der Festlegung der gewünschten Anzahl von Linearitätskorrekturpunkten erscheint das nächste Bearbeitungsfenster

**<Masse>**, dann drücken Sie die Taste .

• Das Wägeprogramm kehrt automatisch zum Untermenü **<Linearität>** zurück.

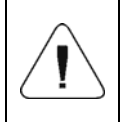

*In dem Fall der Bestätigung des Null-Massenwerts für den*  Linearitätskorrekturpunkt mit der Taste<sup>New</sup>erscheint in der

*Waagenanzeige die Meldung: <Wert ist zu klein>.* 

#### <span id="page-47-1"></span><span id="page-47-0"></span>**15.3.2. Korrekturen**

Bearbeiten der Korrekturwerte für einzelne Linearitätskorrekturpunkte.

### **Ablauf:**

- Rufen Sie das Untermenü **<Werkmenü/ Linearität>** auf.
- Wählen Sie eine Option **<Korrekturen>**, danach wird eine Liste von bestimmten Linearitätskorrekturpunkten angezeigt, die die zuvor festgelegten Massen für einzelne Korrekturpunkte und Abweichungen enthalten, die in den Teilungswerten ausgedrückt sind.
- Nach der Auswahl der gewünschten Position öffnet sich das Bearbeitungsfenster **<Masse>**.

Geben Sie die gewünschte Korrektur ein und/oder bestätigen Sie

das Fenster mit der Taste **in der danach** wird automatisch das Bearbeitungsfenster **<Korrektur>** angezeigt.

• Geben Sie die gewünschte Korrektur ein und/oder bestätigen Sie

das Fenster mit der Taste **Wird**, danach wird automatisch das Untermenü **<Korrekturen>** angezeigt.

#### <span id="page-47-2"></span>**15.3.3. Linearitätskorrektur löschen.**

- Rufen Sie das Untermenü **<Werkmenü/ Linearität>** auf.
- Wählen Sie die Option **<Löschen>**, danach erscheint die Meldung **<Wirklich löschen?>**.
- Bestätigen Sie die Meldung mit der Taste (Bestätigen).

#### <span id="page-47-3"></span>**15.4. Gravitationskorrektur**

Die Funktion der Gravitationskorrektur nivelliert die Änderungen der Kraft der Erdbeschleunigung in verschiedenen geographischen Breiten. Sie ermöglicht eine korrekte Kalibrierung der Waage an einem anderen Ort vorzunehmen als das Messgerät später betrieben wird. Die Gravitationskorrektur sollte auf der Grundlage von Tabellen erfolgen, die von "RADWAG Elektronische Waagen" zur Verfügung gestellt werden, oder durch Berechnung nach folgender Formel:

$$
Gcor = \frac{g_{_{uzyt.}}}{g_{_{kal.}}}
$$

Erlaubter Bereich, vom Programm akzeptiert, der Korrekturwert liegt im Bereich von  $0.90000 \div 1.99999$ .

<span id="page-48-0"></span>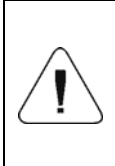

*Beim Kalibrieren der Waage am Einsatzort Parameter <Faktor gcor> sollte auf 1,00000 festgelegt werden. Wenn die Waage außerhalb des Ortes der späteren Verwendung kalibriert wird, sollte immer eine Gravitationskorrektur vorgenommen werden.* 

### <span id="page-48-1"></span>**16. LISTE DER VERBINDUNGSKABEL**

**PT0327** - Kabel Waage – Kommunikationsmodul IM01.

**PT0328** - Kabel Waage – RS485.

**PT0329** - Kabel Waage – RS232.

### <span id="page-48-2"></span>**17. LISTE DER NORMEN**

Das Gerät ist in Übereinstimmung mit den folgenden Standards hergestellt:

- 1. DIN-EN 61326-1: 2013-06 *Elektrische Mess-, Steuer-, Regel- und Laborgeräte - EMV-Anforderungen (EMV)* – *Teil 1: Allgemeine Anforderungen.*
- 2. DIN-EN 61010-1:2011 Sicherheitsbestimmungen für elektrische Mess-, Steuer-, Regel- und Laborgeräte - Teil 1: *Allgemeine Anforderungen*.
- 3. DIN-EN 60079-0:2013-03 + A11:2014-03 Explosionsfähige Atmosphären Teil 0: *Geräte* – *Allgemeine Anforderungen.*
- 4. DIN-EN 60079-11:2012 Explosionsfähige Atmosphären *Teil 11:*  Geräteschutz durch Eigensicherheit "i"
- 5. DIN-EN 60529:2003 Schutzarten durch Gehäuse (IP-Code) .

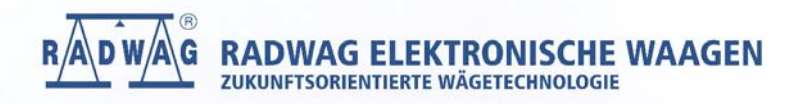